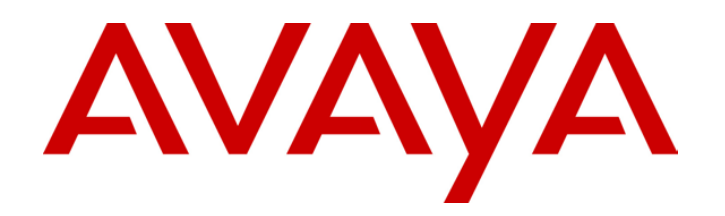

# **IP Office**  Virtual Private Networking

Issue 3b (22nd June 2005)

## **Contents**

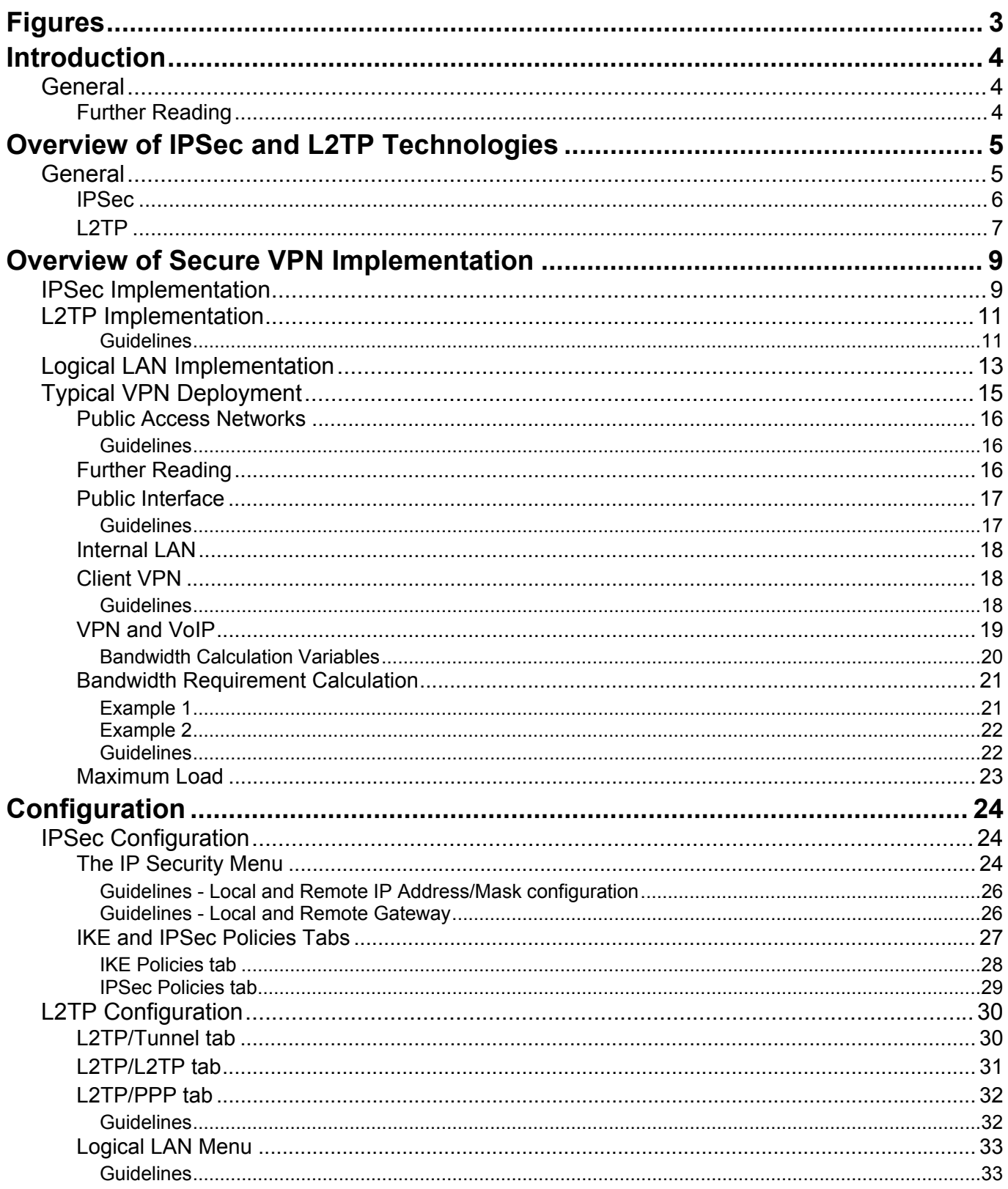

# Contents (Cont.)

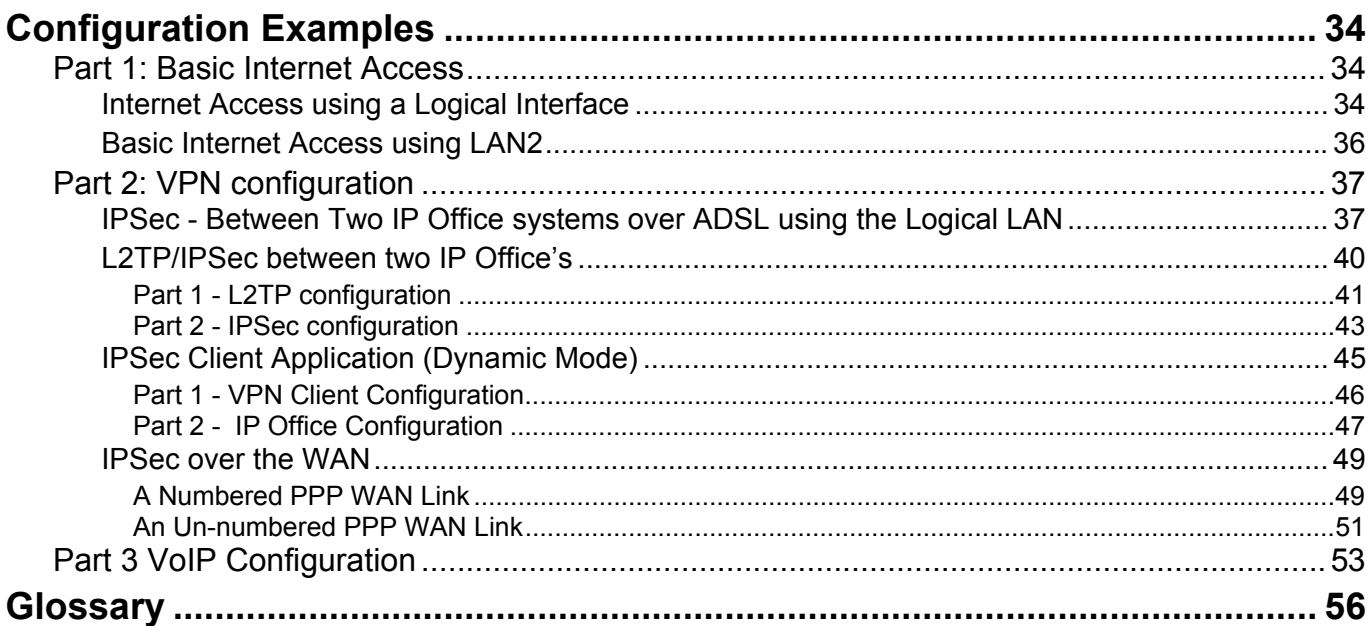

## <span id="page-2-0"></span>**Figures**

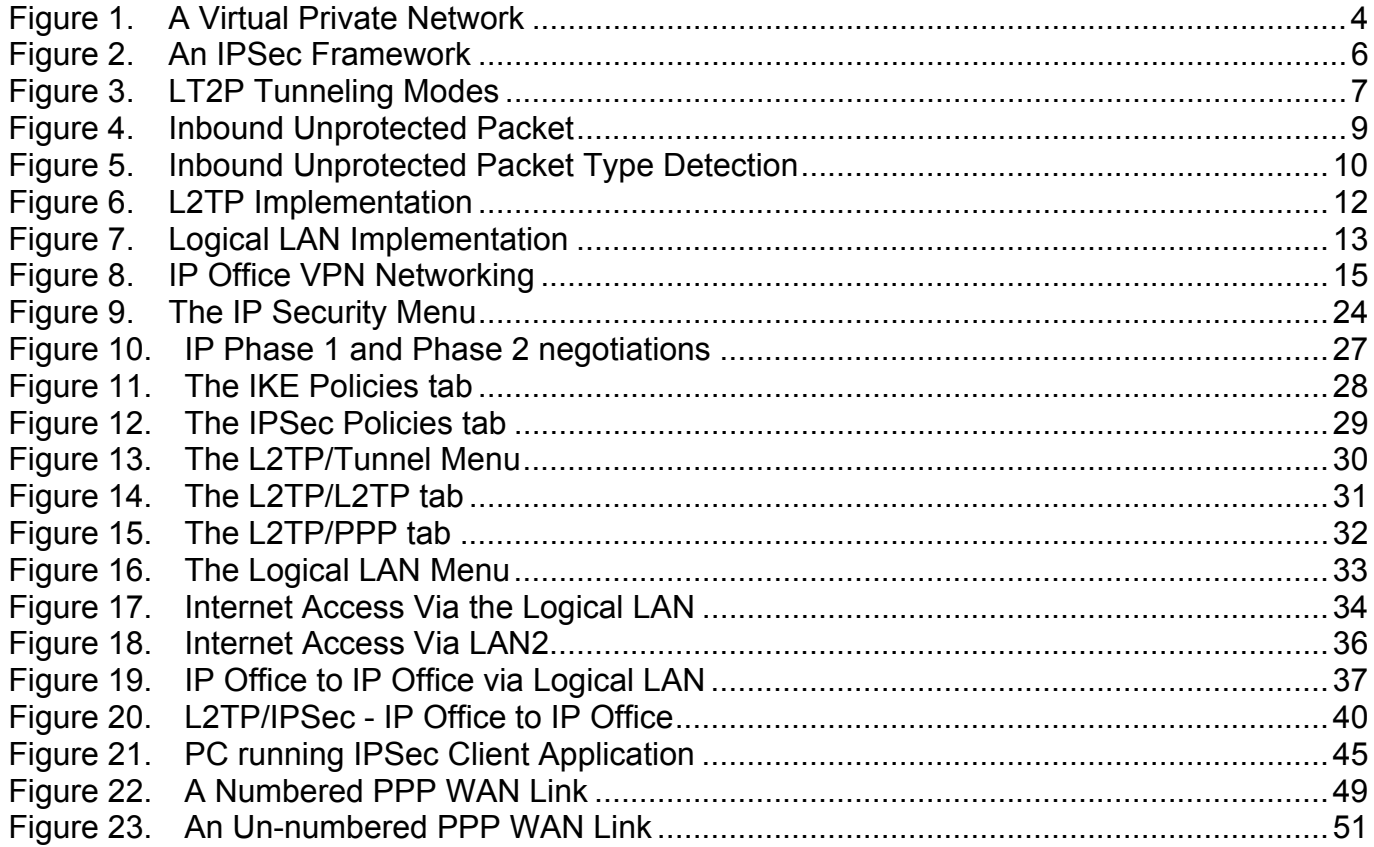

## <span id="page-3-0"></span>**Introduction**

Virtual Private Networks (VPNs) have evolved from the growing needs of businesses for more wide area network connectivity. This need has been driven by a combination of technological progress and changing trends in work habits and work environments.

The new VPN capability in Avaya's IP Office gives small and medium sized businesses a cost effective alternative to private leased line or Frame Relay (FR) services for interconnecting sites. It also allows Small Medium Businesses (SMBs) to avoid the high costs associated with teleworkers and the mobile workforce using Remote Access Servers (RAS). Instead they can leverage the ubiquity and low cost of the public Internet.

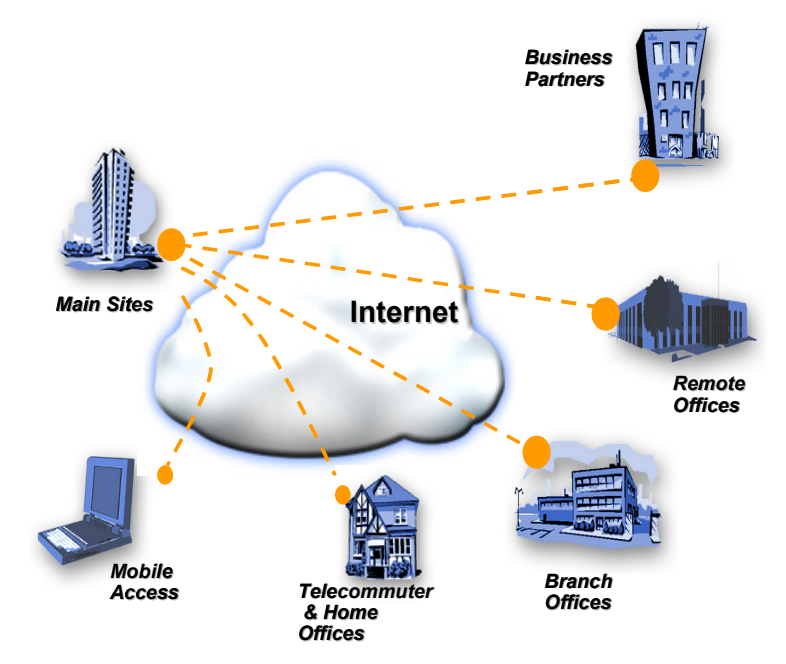

<span id="page-3-3"></span>**Figure 1. A Virtual Private Network** 

IP Office VPN is implemented as a customer premises based VPN, by far the most common method adopted amongst SMBs. VPN capability is integrated into the IP Office server delivering a single box solution, with the ease of common management, and lower total cost of ownership than a multi box solution.

## <span id="page-3-1"></span>**General**

This manual provides scenarios and worked examples for VPN implementation on an IP Office running software level 3.0+. Throughout this manual is assumed that the reader has networking knowledge but not necessarily any detailed understanding of security protocols and encryption.

### <span id="page-3-2"></span>**Further Reading**

The IPSec and L2TP specifications are widely discussed in open forums. The reader is encouraged to seek a fuller explanation than is provided within this manual. Refer to the Virtual Private Network Consortium <http://www.vpnc.org/terms.html>for further information.

## <span id="page-4-0"></span>**Overview of IPSec and L2TP Technologies**

This section presents a brief overview and describes key terms and references specific to tunneling protocols that comprise the new IP Office 3.0+ features of secure VPN networking using Internet Security (IPSec) and L2TP. The information and discussion in this document is specific to the following software revisions:

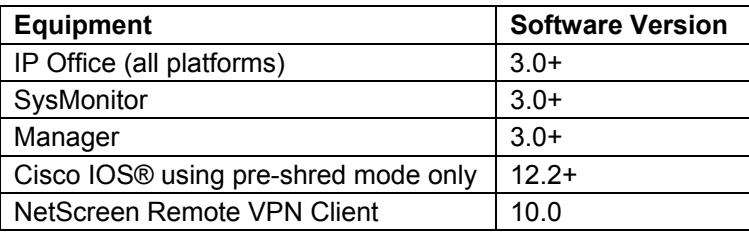

## <span id="page-4-1"></span>**General**

For **secure VPNs**, the technologies that IP Office supports are:

- IPSec
- L2TP Compulsory/Voluntary (optional pre-shared secret Authentication)

IPSec is the primary VPN security protocol and is a licensable IP Office feature.

**CAUTION:** Throughout this document, examples are given for various VPN scenarios. The IP addresses used must be considered as **EXAMPLES ONLY**. For definitive IP addresses, always consult your Network Administrator.

### <span id="page-5-0"></span>**IPSec**

IP packets have no inherent security. Hence, where security is required, then IPSec is used. IPSec is a method of protecting IP datagrams and provides:

- 1. Data origin authentication
- 2. Data integrity authentication.
- 3. Data content confidentiality.

IPSec protects IP packets by specifying the traffic to protect, how that traffic is to be protected and to whom the traffic is sent. The method of protecting IP packets is by using one of the IPSec protocols, the Encapsulating Security Payload (ESP) or the Authentication Header (AH).

IPSec is a suite of protocols developed and maintained by the Internet Engineering Task Force (IETF). The framework for IPSec is modular and component oriented. The diagram below illustrates the interrelationship between all of the IPSec components that maintain this modular approach. It is important to understand that each of these groups serve a specific purpose and work together to provide a modular solution to Internet security problems. By breaking IPSec into these seven different areas it become easier to understand the objective of each group of components.

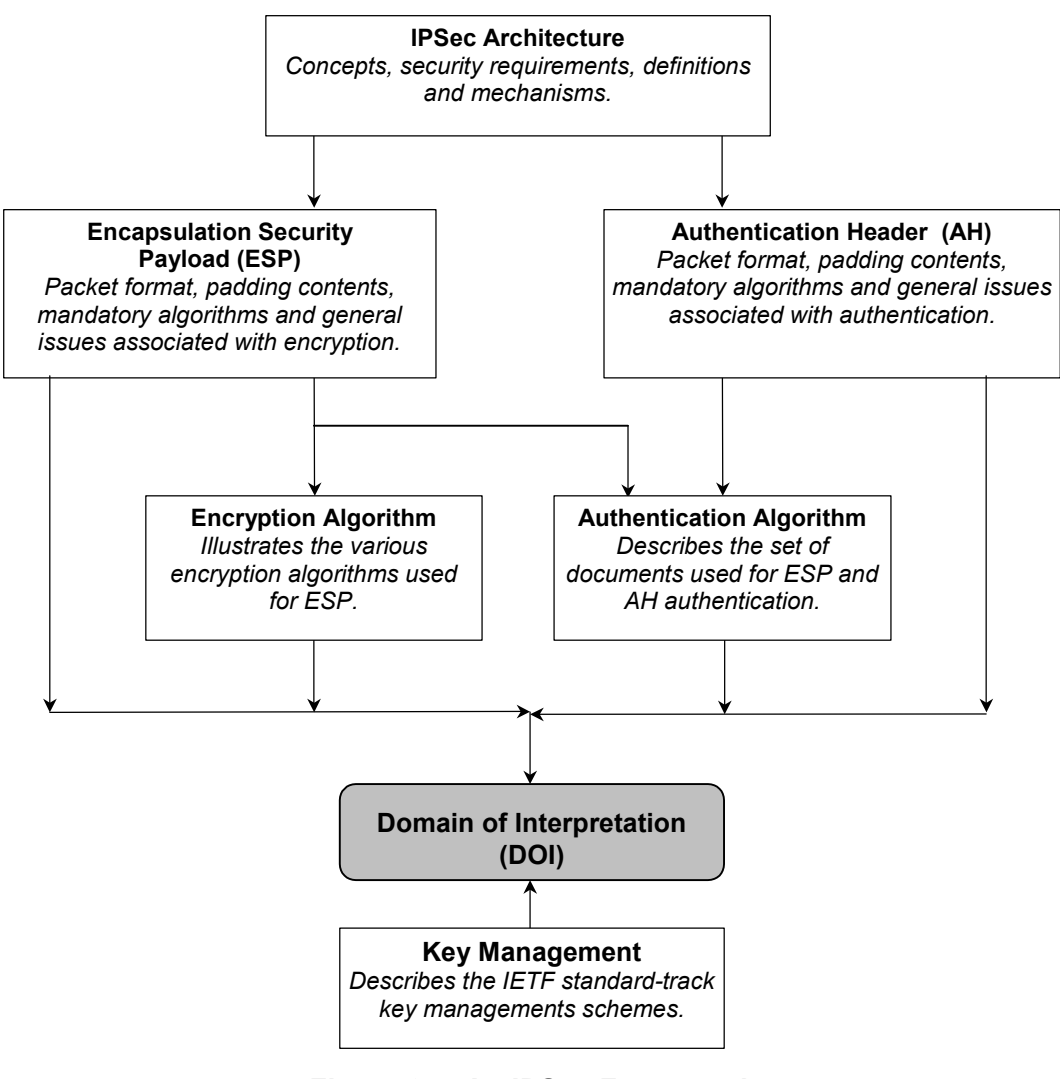

<span id="page-5-1"></span>**Figure 2. An IPSec Framework** 

## <span id="page-6-0"></span>**L2TP**

Layer 2 Tunneling Protocol (L2TP) provides a means for tunneling IP traffic at layer 2 and is derived from two other tunneling protocols (PPTP and L2F). L2TP is built upon the well-established Internet communications protocol Point-to-Point Protocol (PPP), and Transmission Control Protocol/Internet Protocol (TCP/IP).

L2TP tunneling encapsulates IP data packets in PPP, for transmission through an IP network. Upon receipt, the IP and PPP headers are stripped away, exposing the original IP data packet. In this way encapsulation allows the transportation of IP packets over a PPP authenticated connection.

The diagram below demonstrates the two modes of tunneling that an L2TP tunnel may operate.

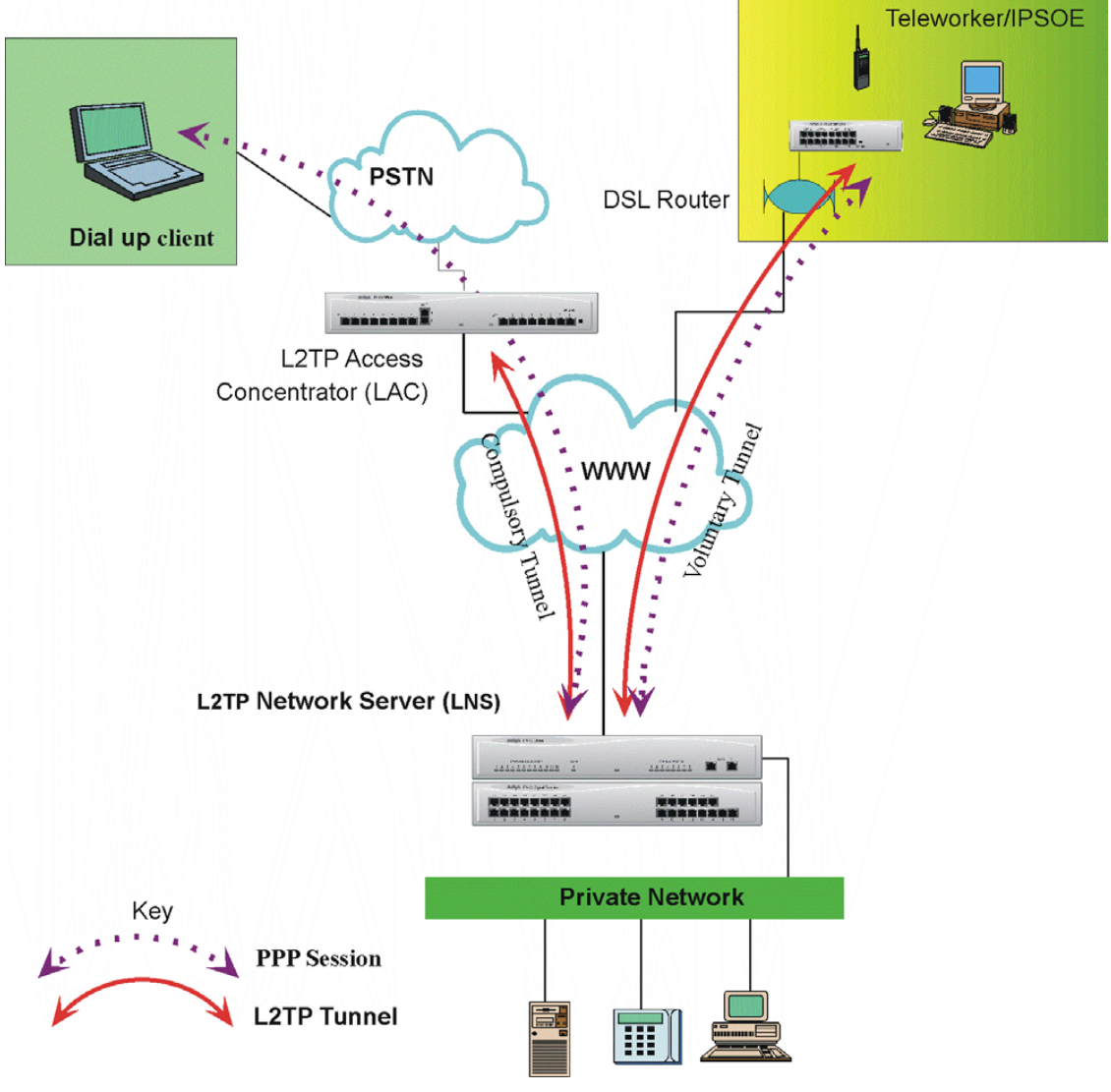

<span id="page-6-1"></span>**Figure 3. LT2P Tunneling Modes** 

### **Compulsory Tunneling**

A compulsory tunnel is an L2TP tunnel which is not controlled by the user. In compulsory tunneling the dial-up client PC accesses the Private Network by first dialing to an L2TP Access Concentrator (LAC), which terminates the Public Switched Telephone Network (PSTN) connection and then establishes an L2TP tunnel to the L2TP network Server (LNS). In this mode the PPP session is established between the dial-up client PC and the LNS and L2TP is established between the LAC and the Network Access Server (NAS).

IP Office can be used to provide LAC operation but does not provide PPP transportation. Under the IP Office 3.0+ implementation the incoming PPP session is terminated locally and the L2TP tunnel is then established to the LNS. The contents of the incoming PPP session are extracted and routed through the established tunnel in the normal way.

#### **Voluntary Tunneling**

Voluntary tunneling mode operation describes an L2TP tunnel, which is established directly between the user and the LNS. Once L2TP is established the PPP protocol then runs over the session. Running voluntary tunneling is the primary operating mode for the IP Office L2TP implementation.

The table below provides a summary of the L2TP packet exchanges that are used in the establishment and control of an L2TP tunnel.

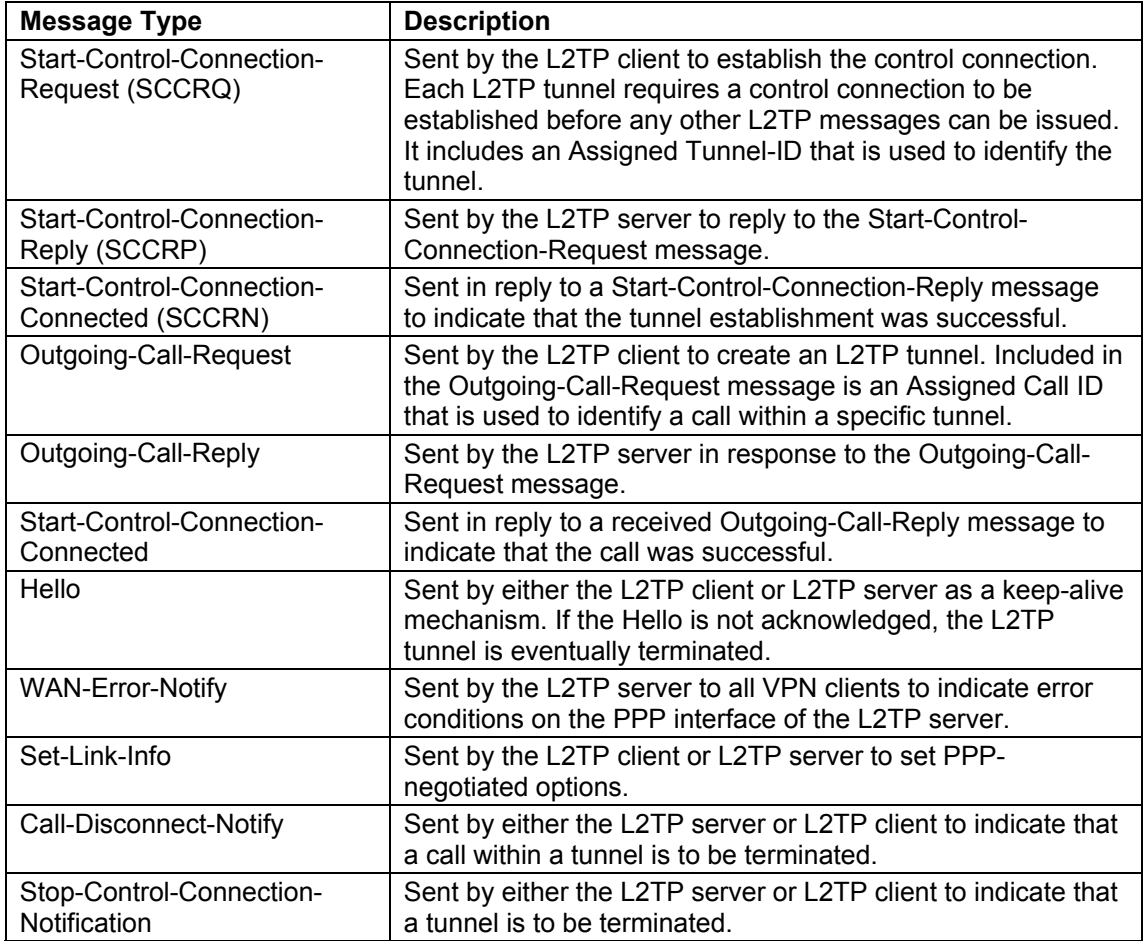

## <span id="page-8-0"></span>**Overview of Secure VPN Implementation**

IP Office's secure VPN solutions comprise both IPSec and L2TP tunneling protocols. Both of these protocols may be used independently or collectively to provide the required secure VPN. In order to explain the IP Office secure VPN solution this section describes each protocol implementation in turn and, for IPSec, how IP Office handles an unprotected packet arriving at an interface.

## <span id="page-8-1"></span>**IPSec Implementation**

An inbound unprotected packet is one that is **not protected** by IPSec and is therefore received on an interface outside an established IPSec tunnel. In the context of IPSec it is an unsecured packet. If the inbound unprotected packet matches the condition on any configured IPSec form then a Security Association (SA) is formed with the specified Secure Gateway. Once the SA is established the inbound packet is secured and forwarded to the Secure Gateway as an ESP packet.

**Note:** IPSec implementation on IP Office requires a valid licence.

If the packet does not match any condition set on an IPSec configuration then it is simply forwarded unencrypted to the appropriate destination interface. The diagram below details the case for an inbound unprotected packet.

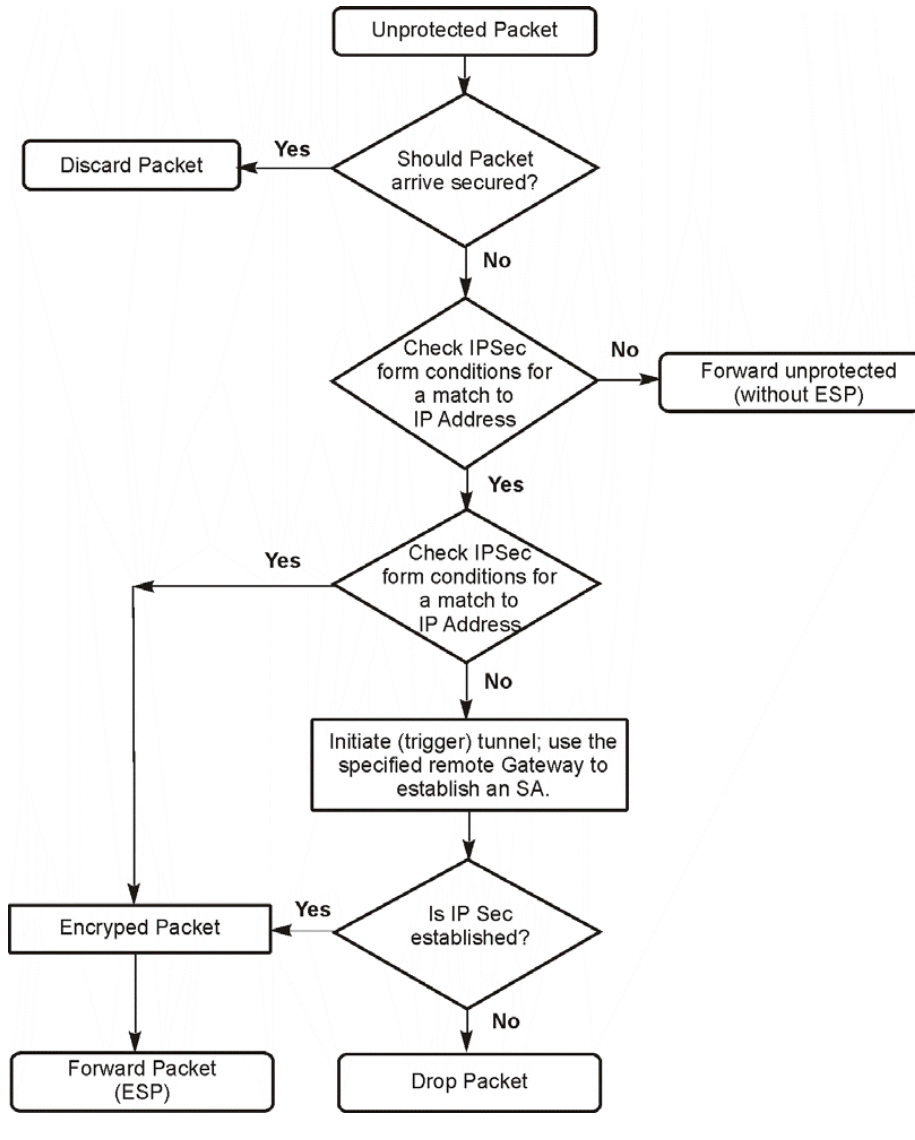

<span id="page-8-2"></span>**Figure 4. Inbound Unprotected Packet** 

If the unprotected packet matches the configured IP address condition for an established SA it is forwarded to the destinations using the SA.

If the unprotected packet matches a condition for which there is not an established SA then IP Office will initiate IPSec tunnel establishment (ISAKMP) to the specified remote gateway. Once the tunnel is established the packet is encrypted and forwarded to the appropriate interface. In this way, an inbound unprotected packet serves as the trigger mechanism for IPSec tunnel establishment.

The other case for a packet arriving on an interface is where the packet is an IPSec packet type. There are two types:

- 1. ISAKMP used to establish the tunnel and thereby form the SA.
- 2. ESP used to carry the encrypted data.

If the received IPSec packet is an ESP addressed to the IP Office, then IP Office will check for a valid SA. If a valid SA is found then the packet is decrypted and forwarded. If not, the ESP packet is discarded.

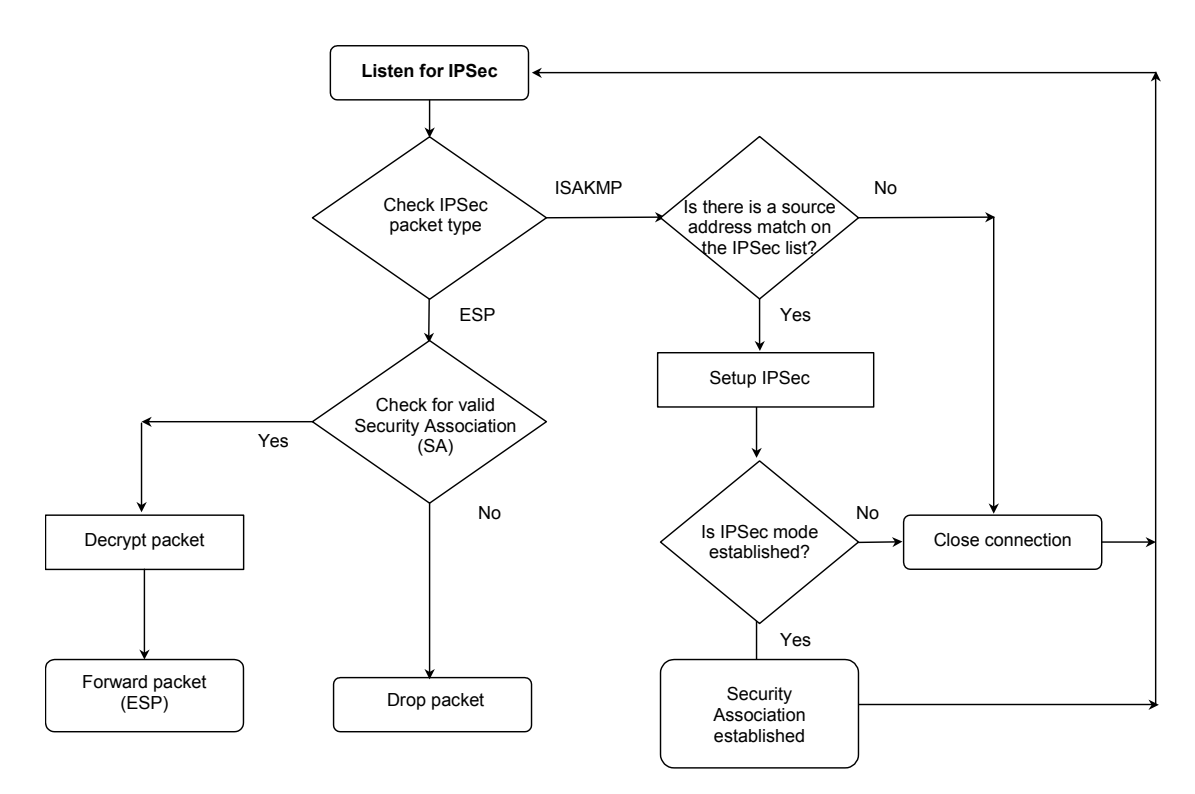

<span id="page-9-0"></span>**Figure 5. Inbound Unprotected Packet Type Detection** 

## <span id="page-10-0"></span>**L2TP Implementation**

With IP Office version 3.0+, VPN implementation of an L2TP tunnel presents a routable destination. The configured L2TP tunnel is available in the routing table as an IP destination interface. IPSec is different in this respect in that it applies a treatment or protection to specified IP addresses. Protected packets are encrypted packets (called ESPs) that are routed to the appropriate destination using the routing table in the normal way. IP Office secure VPN solutions comprise both IPSec and L2TP. The relationship between IPSec and L2TP is therefore symmetrical and provides for the following:

- IPSec inside L2TP: IPSec protected packets (ESP) routed to an LT2P destination
- L2TP inside IPSec: LT2P packets to be protected by IPSec

The table below details the advantages/ disadvantages of IPSec, L2TP and the symmetrical relationship between the two:

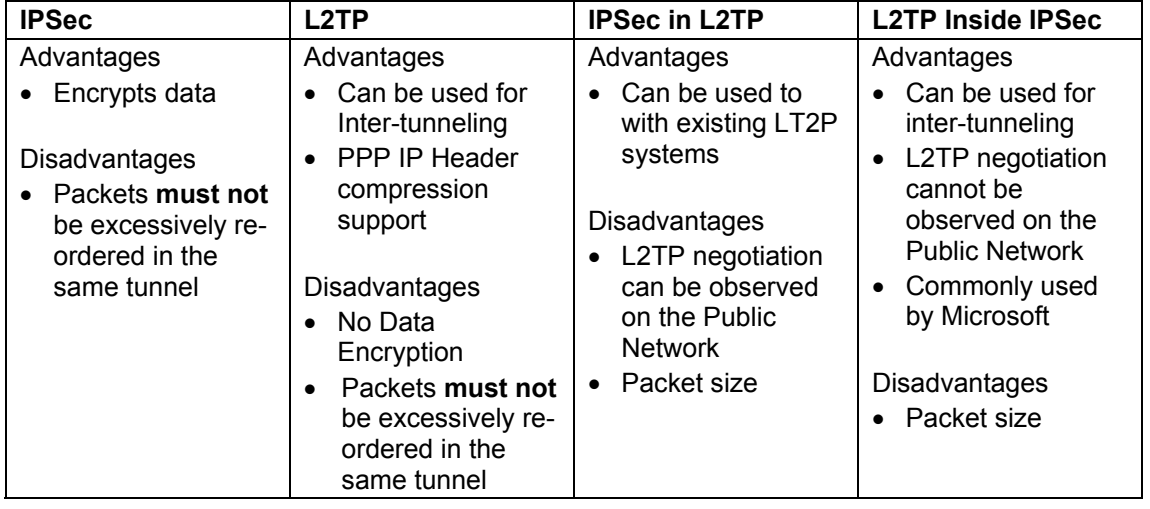

### <span id="page-10-1"></span>**Guidelines**

1. IP Office is able to allow IPSec packets to pass through a NAT enable interface. However this facility is only available when the IPSec tunnel is either originated or terminated on a local interface.

For any routable packet the routing table is referenced to determine the appropriate destination. If the packet is for an L2TP destination then IP Office checks the status of the tunnel. If established the packet is forwarded. If the packet is addressed to an L2TP destination and the tunnel is not active, then IP Office uses the remote gateway entry on the L2TP form and initiates the tunnel setup. The routable packet is queued until the tunnel is established. When the tunnel is established the routable packet is forwarded inside the tunnel.

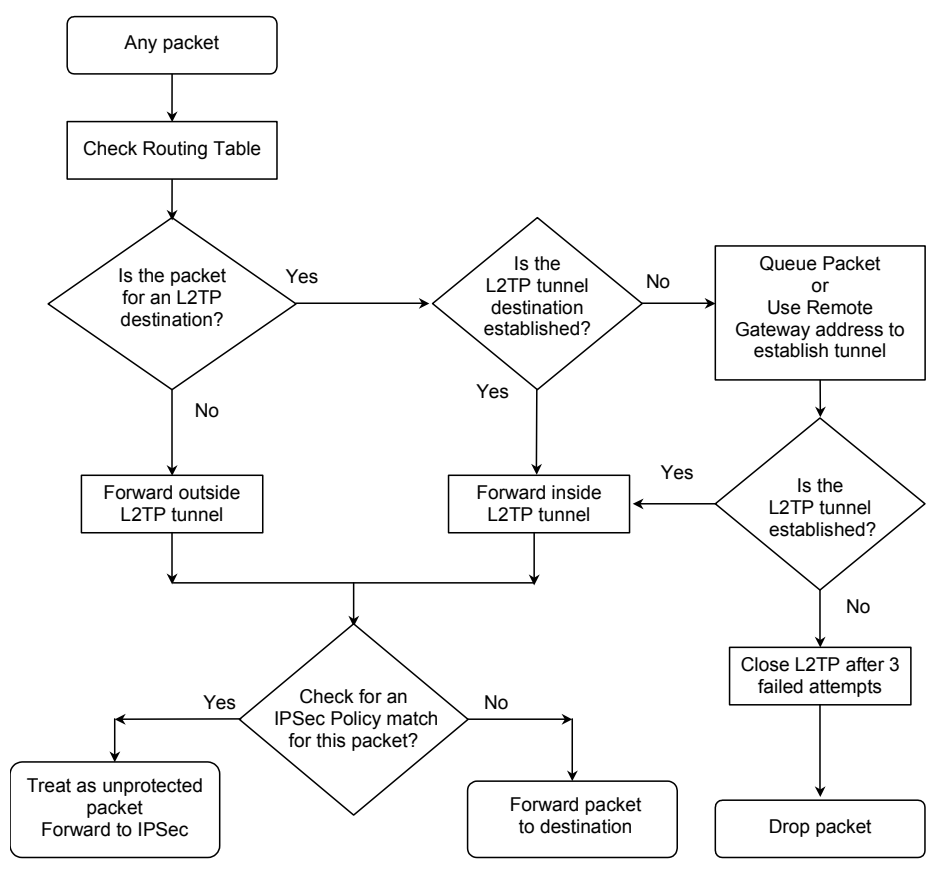

<span id="page-11-0"></span>**Figure 6. L2TP Implementation** 

When the L2TP packet is to be forwarded it may be the case that the IPSec tunnel peer or endpoint address require IPSec protection. If so, the outgoing L2TP packet is encrypted inside IPSec, as in the case for an unprotected packet (see previous paragraphs). In this way L2TP can be tunneled inside IPSec. If the L2TP tunnel peer address does not require protection then an L2TP packet is sent directly without IPSec protection.

With IP Office version 3.0+ implementation it is also permissible for an ESP packet to be routed to an L2TP destination (i.e. using the routing table) and in this way IPSec to tunnel inside L2TP.

## <span id="page-12-0"></span>**Logical LAN Implementation**

The Logical LAN feature is new to IP Office (2.0+ software). Logical LAN feature allows a second LAN interface to operate together with the primary System LAN interface (LAN 1). The Logical LAN feature allows a second LAN interface to operate together with the primary System LAN interface (LAN1). Once a Logical LAN interface is created and configured it is then available as an IP route destination. The table below summaries the terms used to describe the Logical LAN feature.

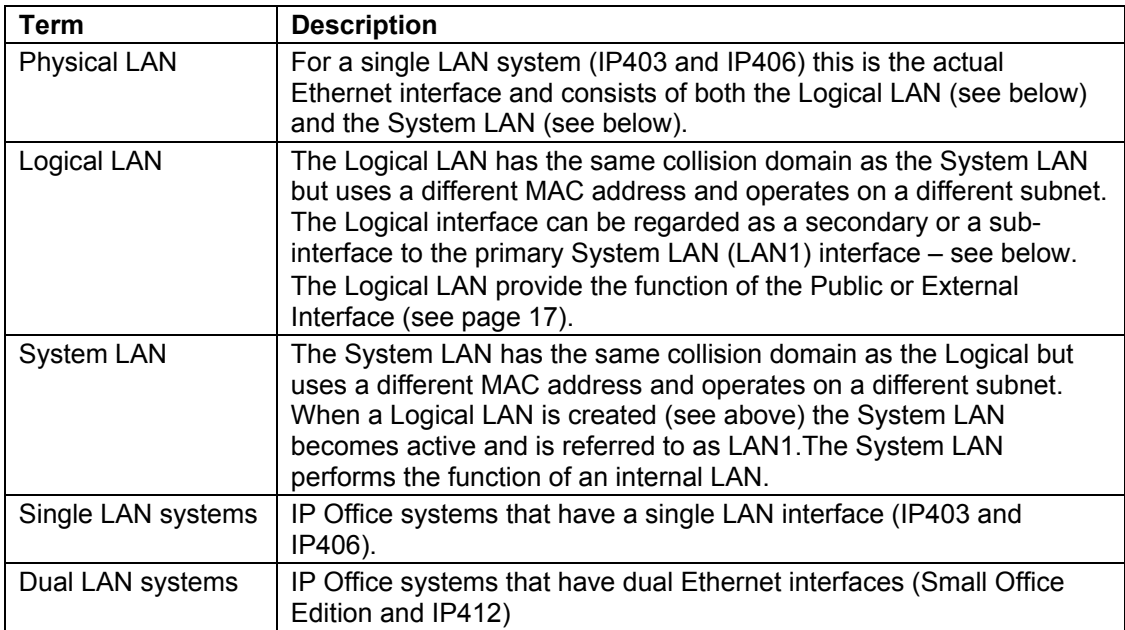

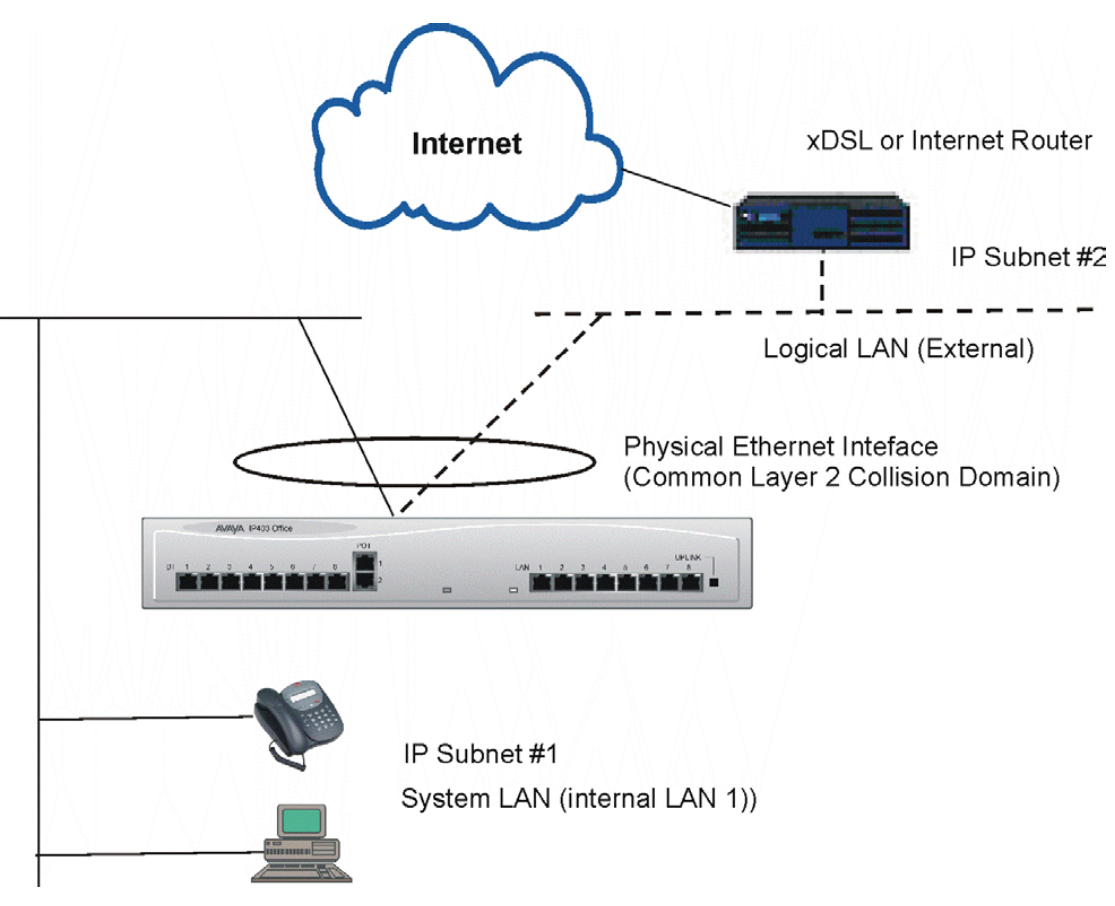

<span id="page-12-1"></span>**Figure 7. Logical LAN Implementation** 

The Logical and System LAN interfaces use different MAC addresses, function on a common Layer 2 collision domain but operate on separate Layer 3 subnets. Both the Logical and System LANs are tied to a same Physical LAN

The Logical LAN feature allows single LAN systems such as the IP403 and IP406 to be used in conjunction with an external Internet router or xDSL device. The feature allows single LAN systems to operate external and internal IP subnets in support of VPN networking

NAT functionality is applied to traffic from LAN1 using the IP address assigned to the Logical LAN. This and other Logical LAN facilities are detailed in the [Public Interface](#page-16-0)  section (see page [17\)](#page-16-0). In addition, an example of the use of a Logical LAN can be seen on page [34.](#page-33-2)

For dual LAN systems the second Physical LAN interface (LAN2) should be used as the Public (External) LAN interface.

## <span id="page-14-0"></span>**Typical VPN Deployment**

The diagram below shows a typical IP Office VPN networking deployment using the Internet and other public access network. Within this section the elements that are detailed in the diagram will be discussed with respect to the IP Office 3.0+ VPN implementation. The following elements will be discussed:

- Public Access
- Public Interface
- IP Office VPN solutions
- Internal LAN
- VPN Client
- VPN and VoIP
- Maximum Load

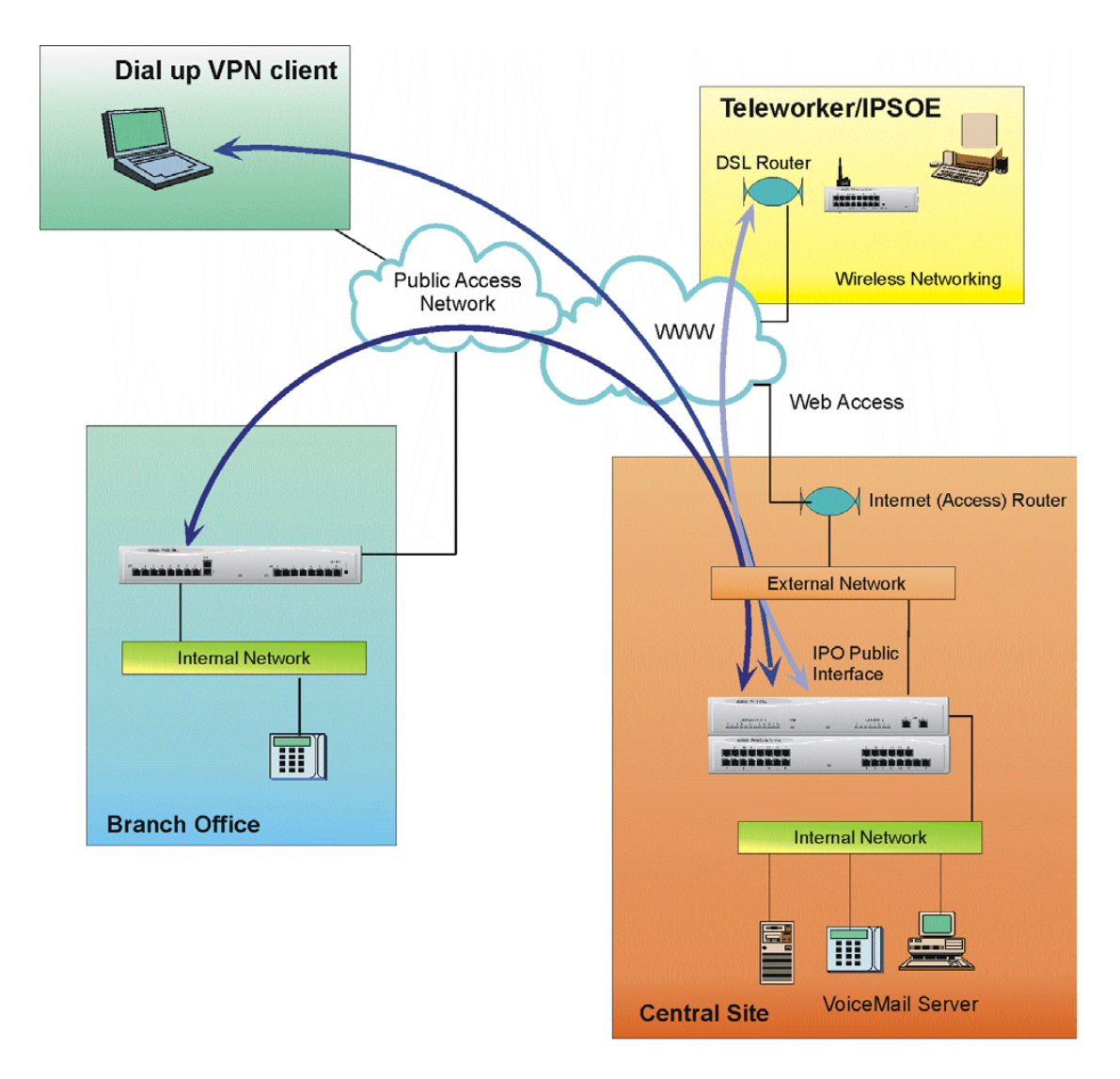

<span id="page-14-1"></span>**Figure 8. IP Office VPN Networking** 

## <span id="page-15-0"></span>**Public Access Networks**

IP Office can be connected to the Internet or other public networks in a number of ways. This section details the supported technologies and media types for connection to public networks.

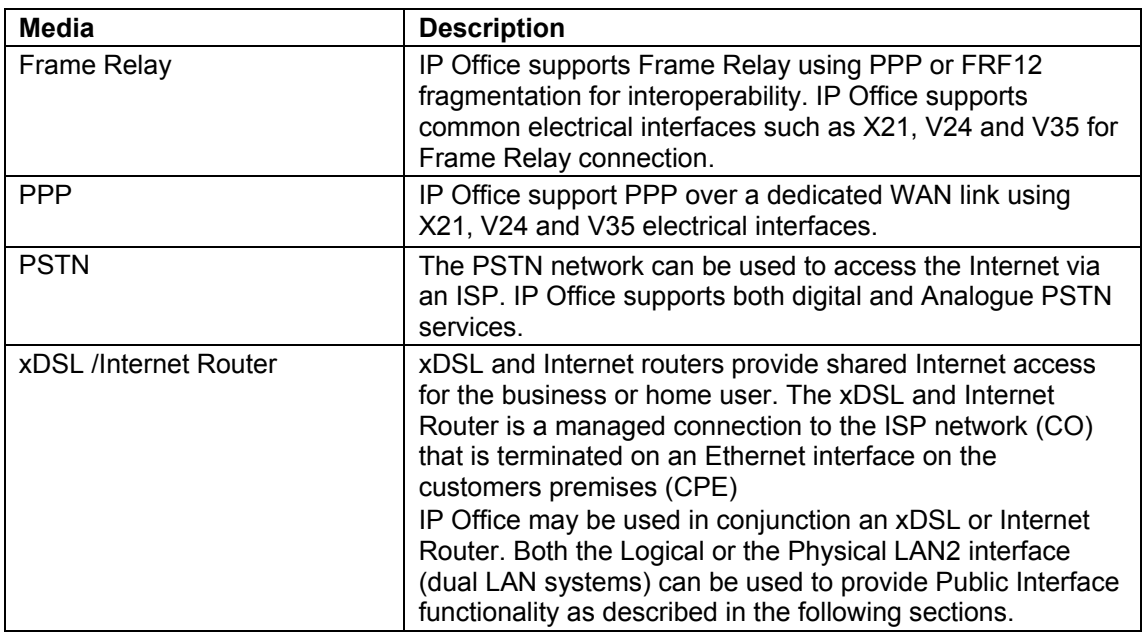

#### <span id="page-15-1"></span>**Guidelines**

- 1. Generally, for site-to-site VPN using xDSL, it is recommended that the two end points are sourced from the same service provider.
- 2. The IP Office VPN secure implementation is such that IP Office concurrently performs the functions of a NAT enabled gateway as well as terminating and originating VPN tunnels. This allows IP Office to be used for both Secure VPN networking between branch offices as well as for NAT access to Internet services.
- 3. IPSec connections that are not originated or terminated by IP Office cannot be facilitated through a NAT enabled interface.

## <span id="page-15-2"></span>**Further Reading**

The IPsec and L2TP specifications are widely discussed in open forums. The reader is encouraged to seek a fuller explanation than is provided here. Refer to the Virtual Private Network Consortium [http://www.vpnc.org/terms.html f](http://www.vpnc.org/terms.html)or further information.

## <span id="page-16-0"></span>**Public Interface**

A public interface is one that is used to connect IP Office directly to an xDSL or Internet router and thereby provide Internet access. (A public LAN is sometimes referred to as a demilitarized zone.) It is the function of the public interface to secure the Internal LAN from the Internet. IP Office uses a firewall and NAT functionality to afford the necessary protection on a public interface. A public interface connection is facilitated by the following IP Office interface types:

- LAN2
- Logical LAN
- WAN (PPP numbered)

The IP Office product family includes both single and dual interface systems as follows: **Single interface** - IP403 and IP406: For single LAN systems a Logical LAN must be used for the configuration of the public interface.

**Dual interface** - IP 412 and IP Office Small Office Edition (IPSOE): For dual LAN systems the physical LAN2 interface is available and should be used as the public (external) LAN interface.

The following table summarizes the feature support for these public interface types:

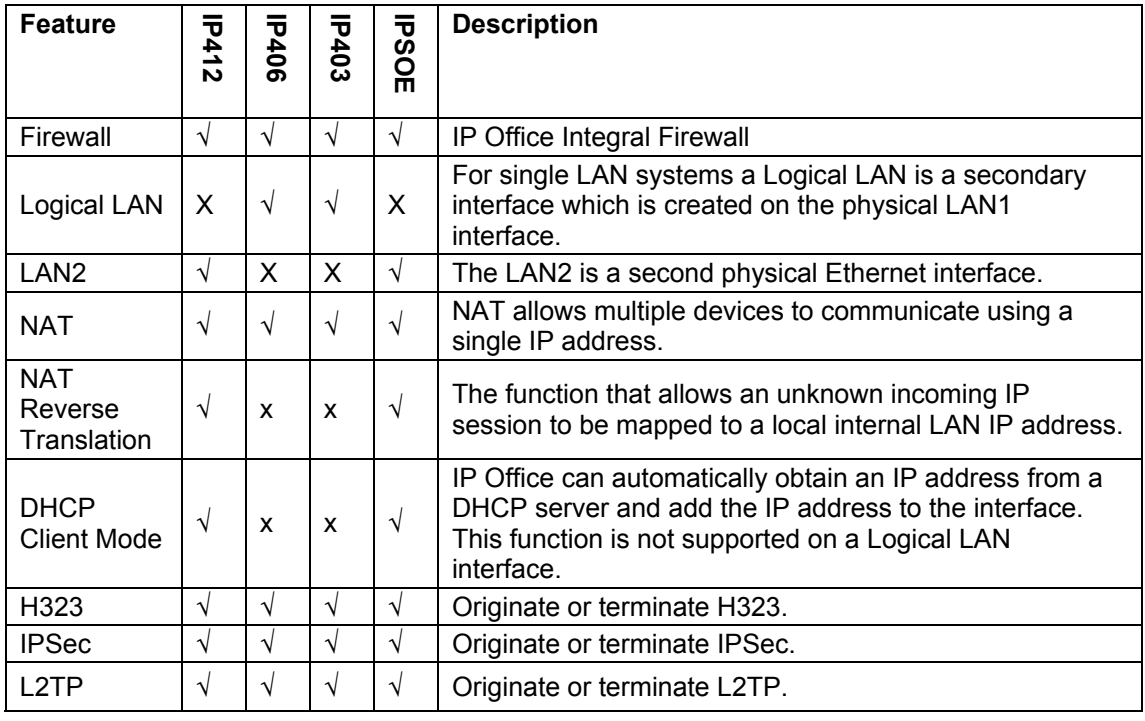

### <span id="page-16-1"></span>**Guidelines**

- 1. DHCP client mode is not supported on the Logical LAN interface
- 2. DHCP client mode automatically adds a default route for Internet operation
- 3. RIP is not supported for IP Office secure VPN networking
- 4. For a PPP numbered WAN link:
	- a. QOS is applied to VOIP traffic destined for VPN tunnel traffic before the encryption stage.
	- b. A minimum bandwidth of between 1-2 Mbps is required for the link between the two systems is recommended.
	- c. Do not run Multilink / QOS or IPHC on a WAN link that is passing VPN traffic.
	- d. The QoS characteristics of IPO VoIP implementation is shown below:

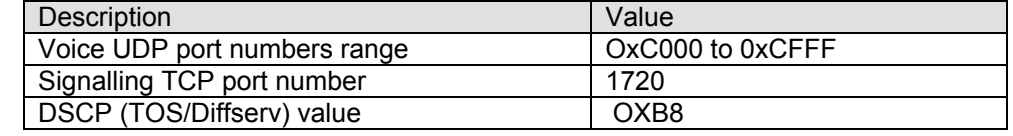

## <span id="page-17-0"></span>**Internal LAN**

An Internal LAN or private Internet is a secure networking area that has Internet access but is protected from the Internet by an external or "demilitarized zone". Typically an internal LAN will use a private IP addressing scheme. The Internet Assigned Numbers Authority (IANA) has reserved the following three blocks of the IP address space for private internets:

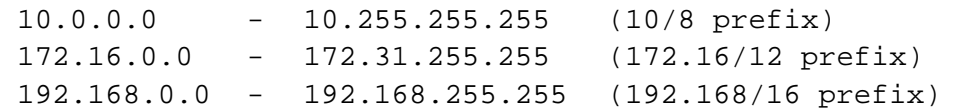

The pertinent IP Office features and function for VPN networking that relate to the Internal LAN are summarized in this section.

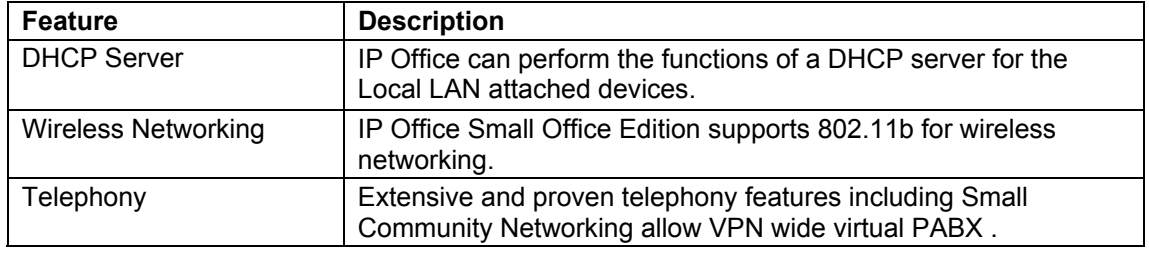

## <span id="page-17-1"></span>**Client VPN**

A VPN client application is used to initiate secure VPN tunnels from a personal computer (PC) or notebook to a secure gateway. A VPN client application can be used, for example, to secure remote dial up connection over the Internet to the corporate office. Once the VPN client connection is established the PC and user application can be used transparently. Using MS-Windows, once the IPSec connection has been established an L2TP connection can then be established over the IPSec VPN. The IP Office Phone Manger Pro application can be used in conjunction with the supported VPN clients for secure VoIP transmission over the Internet.

IP Office running 3.0 software supports dynamic VPN endpoints. The dynamic VPN Tunnel support allows a VPN connection to be established in the instance where the VPN client IP address is unknown. This is the case for example when the Client VPN is initiated from a PC on a dialup ISP connection. Typically, in a dialup ISP connection, IP addresses are allocated only for the duration of the connection.

When configuring a dynamic tunnel endpoint on IP Office the same IPsec configuration form and hence the same password is used to facilitate all such remote users

### <span id="page-17-2"></span>**Guidelines**

- 1. Certificate Authority (CA) authentication is not supported for IPSec.
- 2. When using the generic Windows environment for IPSec, client operation uses the Microsoft Management Console (MMC) to add the IP Security Policy management snap-in. A windows register key change is required in order to support IPSec in preshared mode. To avoid this requirement, Avaya recommends the use of the NetScreen VPN client.
- 3. When configuring multiple Dynamic tunnels all such tunnels are supported by a single IPSec configuration instance (all remote users share the same pre-shared secret).

## <span id="page-18-0"></span>**VPN and VoIP**

### **Telephony**

IP Office incorporates many advance telephony features which can be used in conjunction with VPN networking to provide secure speech over the Internet. Using such features as Small Community Networking, it is possible to create a virtual PABX that is transparent to the physical location.

#### **VoIP**

IP Office marks VPN packets with the DSCP value of the encapsulated VoIP packet. Under normal condition this allows IPSec or L2TP encapsulated packets to be distinguished and prioritized over non-voice traffic. Necessarily on slow speed links, packets may be re-ordered or dropped in support of voice quality when running QoS mechanisms. However, IPSec and LT2P packets cannot be excessively re-ordered which is an issue when mixing IPSec with VoIP and non-VoIP traffic over a heavily congested link.

IPSec is the primary VPN security protocol and is a licensable IP Office feature. To support IPSec with VoIP and non-VoIP traffic IP Office running version 3.0+ software employs a pre-emptive IPSec QoS mechanism that ensures that QoS is applied to packets before the IPSec process. This way, IPSec packet loss and packet re-ordering is significantly reduced.

The IPSec QoS feature is only available to IPSec. If it is a requirement to run L2TP with a mix VoIP and non-VoIP traffic then L2TP must be encapsulated in IPSec.

Under link congestion the IPSec QoS works on a pre-emptive basis by controlling the amount of packets that are sent to the IPSec engine and prioritizes VoIP traffic over non-VoIP traffic. In this way packet discard, when it occurs, will be on the inbound router interface. The provisions of the IPSec QoS mechanism allow for QoS support on slow speed xDSL links for example.

For voice traffic, IP Office performs concurrent call load restrictions on a per call basis and does not assume the bandwidth requirement. The IP line is used to configure concurrent call restrictions and works on the basis of an "allowed number of calls" irrespective of bandwidth. Hence, whilst IP Office is configured in terms of "an allowed number of calls" and not bandwidth requirements, it is important to understand the bandwidth requirement and calculations for any VoIP link. The bandwidth used by a given compression type for a single VoIP stream over a given VPN technology can be calculated using the formula shown below.

#### **RTP Bandwidth:**

*(L2\_ header + Tunneling \_header + VoIP\_header + Payload) X Payload\_per\_sec X Bit\_\_conversion*

For Fax traffic, the bandwidth used can be calculated using the formula shown below.

*(L2\_ header + Fax\_header + Payload) X Payload\_per\_sec* 

#### **Notes**:

- 1. These calculations are strictly to estimate the "media" transport portion of the bandwidth. Even for the Media transport, an implementation dependent additional factor (e.g., 10%) should be considered to cover RTCP traffic, transitory effects, etc. For example, even when header compression is used, it it not effective on 100% of the packets.
- 2. Separate bandwidth must be allocated for signaling, including call setup and small community network signaling between systems. This traffic should be given a separate "assured forwarding" queue treatment, rather than the expedited forwarding required for RTP, but still must be given bandwidth needed.

An example of the [Bandwidth Requirement Calculation](#page-20-0) is shown on page [21](#page-20-0) and a table of the [Bandwidth Calculation Variables](#page-19-0) used in the formula is shown on page [20.](#page-19-0)

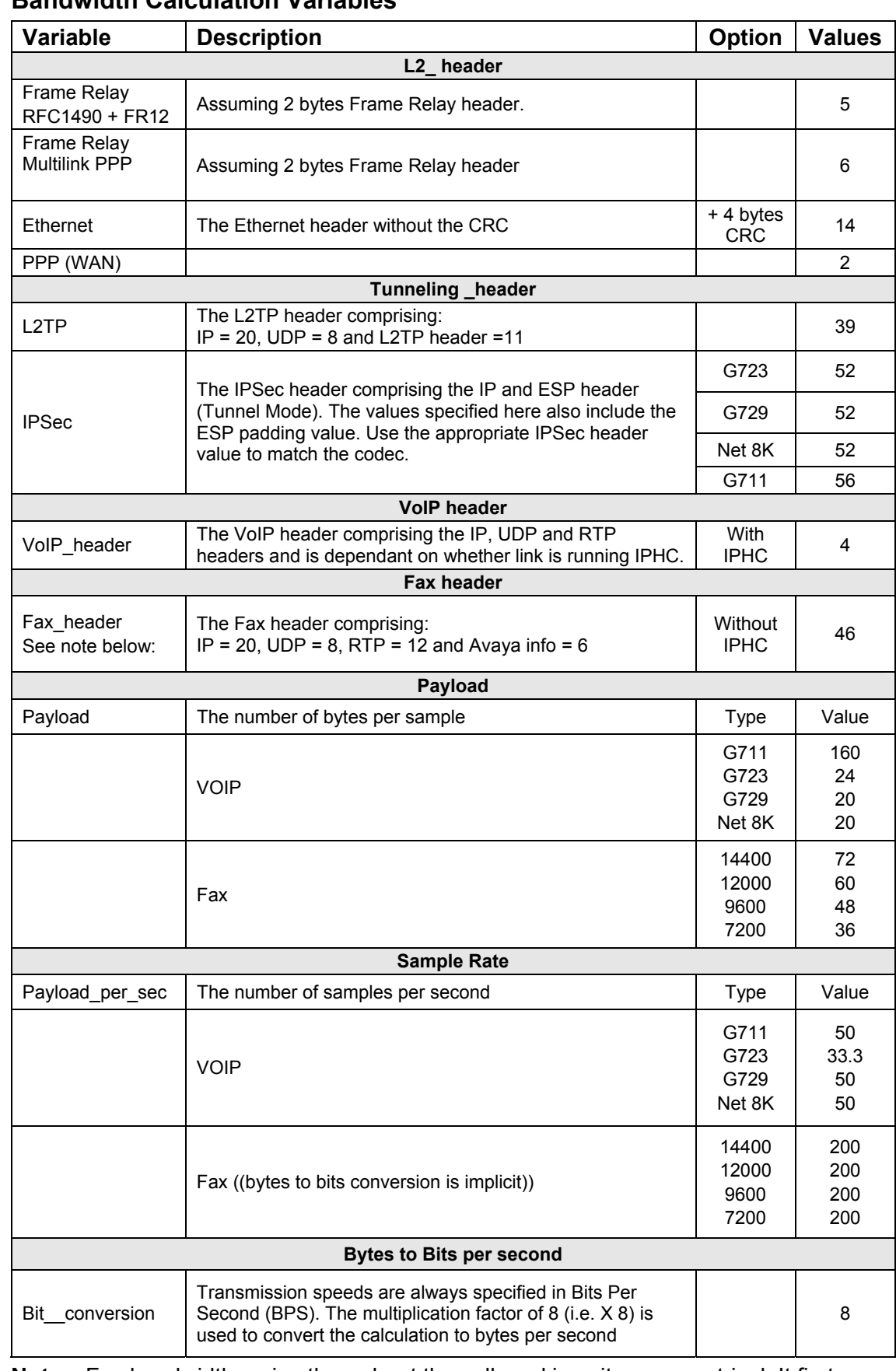

#### <span id="page-19-0"></span>**Bandwidth Calculation Variables**

**Note:** Fax bandwidth varies throughout the call, and is quite asymmetrical. It first starts out as RTP, then there is a period of relatively little bandwidth as the systems handshake, then there is asymmetrical bandwidth as the fax is transferred and the acknowledgements come back. E.g. there will be transitory periods during a "fax" call, where it will want the bandwidth of a voice call with the configured characteristics.

## <span id="page-20-0"></span>**Bandwidth Requirement Calculation**

### <span id="page-20-1"></span>**Example 1**

The following example uses the formula below to determine the total bandwidth required for a G729 call using IPSec encryption (3DES) over Ethernet. See page [20](#page-19-0) for details of the variables.

*(L2\_ header + Tunneling \_header + VoIP\_header + Payload) X Payload\_per\_sec X Bit\_\_conversion*

Use the calculation above to determine total bandwidth requirement then set the appropriate values (in terms of the allowed number of calls) by using IP Line parameters.

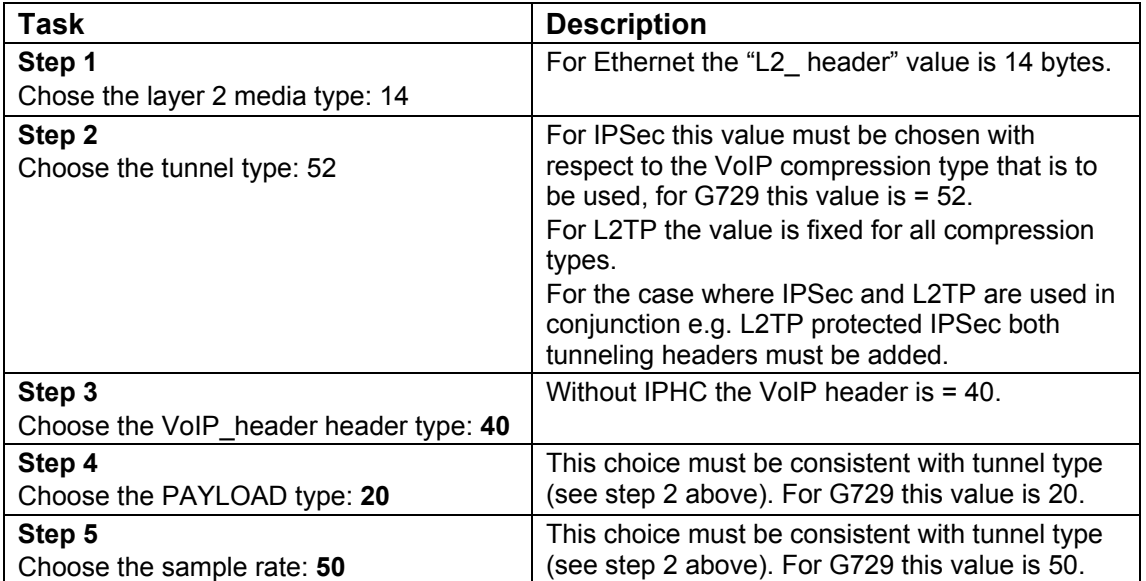

For example, total bandwidth for a G729 call using IPSec over Ethernet is: **50400 = (14 + 52 + 40 + 20) \* 50\* 8 = 50.4Kbps** (in each direction)

**Note:** The Ethernet header is generally stripped by the DSL.

### <span id="page-21-0"></span>**Example 2**

The following example uses the formula below to determine the total bandwidth required for a 14400 baud fax call using PPP encapsulated in Frame Relay. See page 21 for details of the variables.

*(L2\_ header + Fax\_header + Payload) X Payload\_per\_sec*

Use the calculation above to determine total bandwidth requirement then set the appropriate values (in terms of the allowed number of calls) by using IP Line parameters.

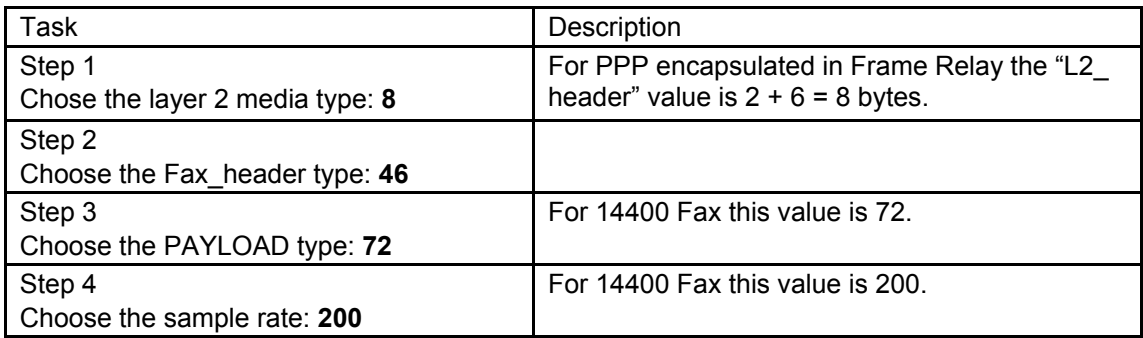

For example, total bandwidth for a 14400 fax call using PPP over Frame Relay is:

**25200 = (8 + 46 + 72) \* 200 = 25.2Kbps** (in the direction of the fax traffic)

#### <span id="page-21-1"></span>**Guidelines**

- 1. IP Office running 3.0+ has been limited to 1Mbps of throughput for all traffic types.
- 2. IP Office running 3.0+ does not support IPHC for VPN networking.
- 3. IPSec performs IP fragmentation in order to avoid illegal VPN frame sizes. IP Office does not perform IP fragmentation in support of QoS.
- 4. Although IP Office is able to perform fragmentation, IP Office will not respond to fragmented ICMP ping requests directed to its system interface address
- 5. The IPSec QoS feature is only available to IPSec. If it is a requirement to run L2TP with a mix of VoIP and non-VoIP traffic, then L2TP traffic must be encapsulated in IPSec.
- 6. When running IPSec over a WAN link and using PPP, the normal QoS mechanism (multilink and IPHC) should not be used. Under IP Office 3.0+ implementation IPSec uses a separate QoS mechanism which is not configurable. The DSCP values that are specified on the Manager application System/Gatekeeper form are however used in the normal way to distinguish VoIP traffic types.

## <span id="page-22-0"></span>**Maximum Load**

The table below shows the maximum load figures for VPN and VoIP calls for all IP Office platforms running 3.0+ software. The bandwidth figures quoted below are for both directions.

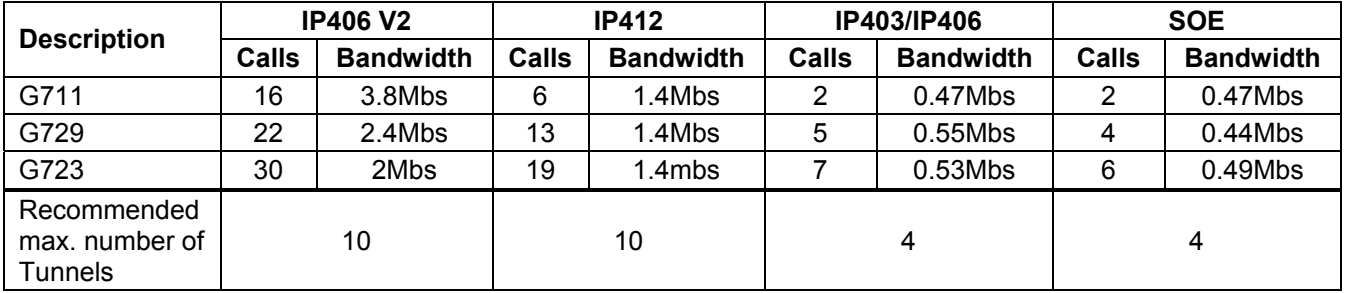

- **Notes:** 1. The higher speed and bandwidth of the IP406 V2 platform (running 2.1+ software) is because the IPsec encryption and decryption processing is now performed in hardware. The encryption and decryption hardware for IPSec removes this processing overhead from the CPU. In this way the throughput performance for IPSec is significantly increased. The IP Small Office, IP403 and IP412 platforms IPSec encryption and decryption processing within software.
	- 2. The bandwidth figures quoted above are for VoIP calls **without** data. Therefore, as VoIP calls take precedence in transmission, consideration should be made to reduce the number of VoIP calls where data is to be transmitted. E.g. an 80/20% ratio between VoIP and Data is recommended.

# <span id="page-23-0"></span>**Configuration**

## <span id="page-23-1"></span>**IPSec Configuration**

The IP Security form is used to configure an IPSec security policy between two IPSec peers. Three tabs are available on the IPSec form (Main, IKE and IPSec). The Main tab is used to set the IP addressing conditions and Local/Remote gateway IP addresses while the IKE and IPSec Policies tabs are used to configure specific IPSec parameters.

The general method of IPSec configuration is shown below:

- 1. Configure and test IP connectivity between the two peers.
- 2. Configure an IPSec form and set the IP addressing conditions to trigger a Security Association (SA).

## <span id="page-23-2"></span>**The IP Security Menu**

Access to this menu is:

- 1. With the Manager application open, click on **Tunnel**.
- 2. Click the **IPSec** radio button and then click **OK**.
- 3. The following menu is displayed:

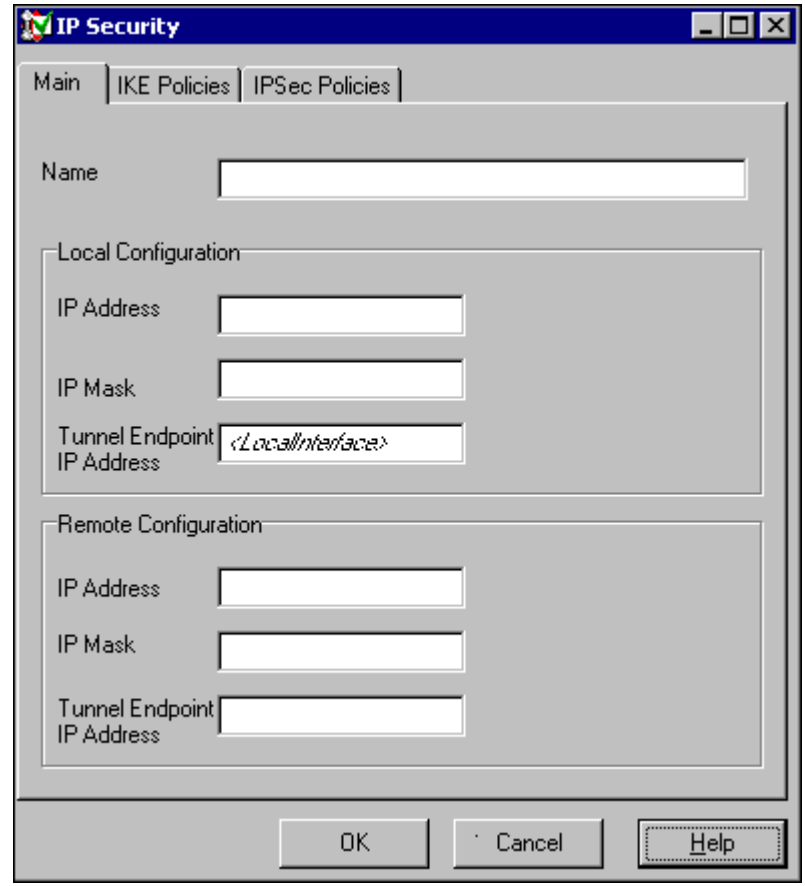

<span id="page-23-3"></span>**Figure 9. The IP Security Menu** 

**Caution:** Although the IPSec Menu is displayed and can be completed, a valid IPSec Tunneling licence is required for the feature to be activated. Indication of the absence of a License is given in the SysMonitor application when an attempt is made to activate the configuration; an example of this message is shown below.

29967mS IPSecEvent: IPSec Not Licensed - VPN security is not available

32005mS PPP LCP Rx: v=wan\_link

The table below details the parameters that are included on the Main tab of the IPSec Security menu.

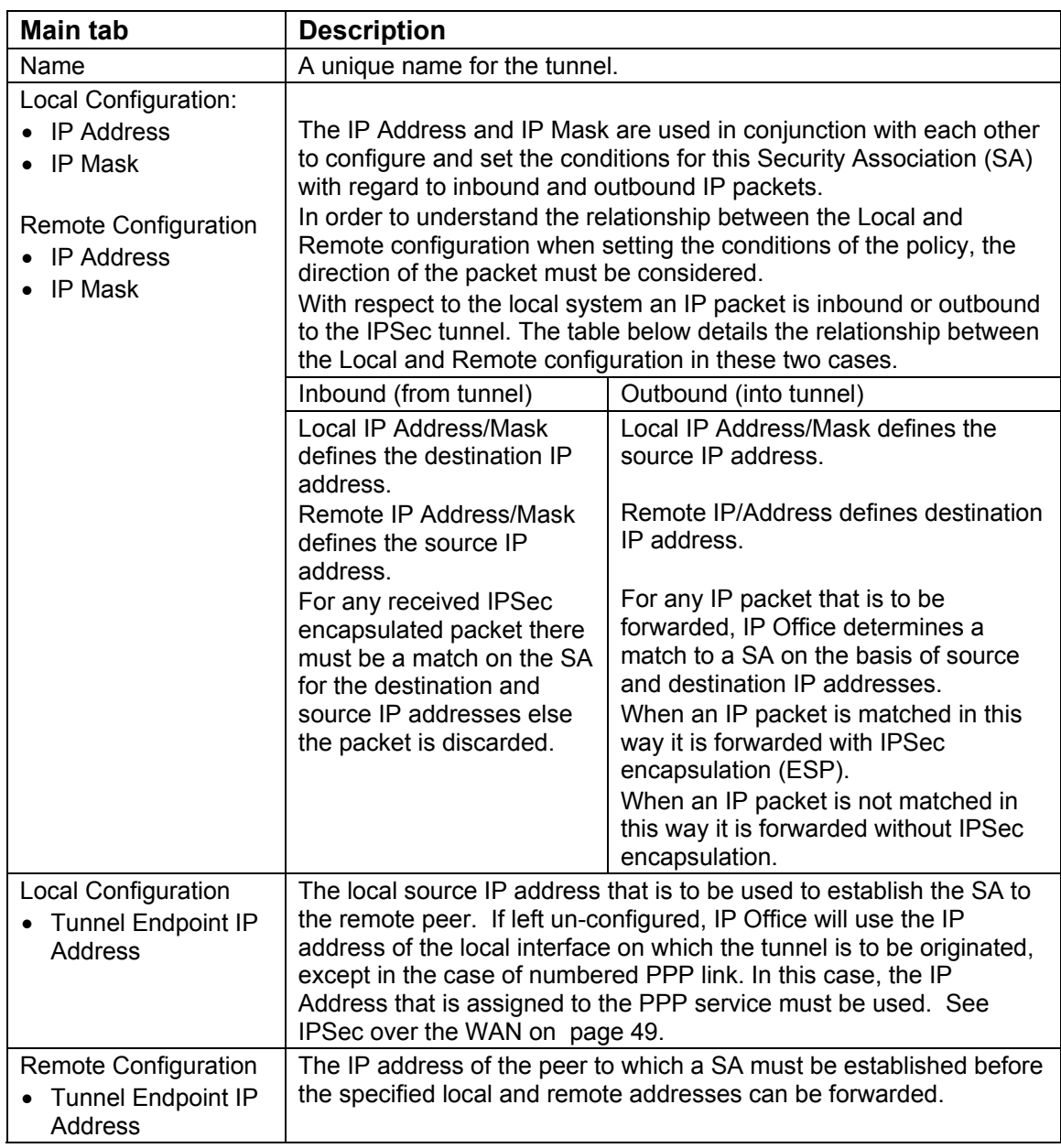

#### **Note:** The term Main tab does not relate to the IPSec Main mode (IPSec Main mode is the function of the IKE tab, see page [28\)](#page-27-0).

### <span id="page-25-0"></span>**Guidelines - Local and Remote IP Address/Mask configuration**

- 1. When both IP Address and IP Mask fields are left un-configured this means "match all". Typically this case is used to match Internet traffic.
- 2. Unless an explicit policy exists for the local subnet it will not be matched. This means an un-configured entry as detailed above will **not** match any locally attached subnets (i.e. LAN interfaces).
- 3. IP Office does not AND the IP Address with the Mask Fields but ensures that the network address and Mask are compatible when configuring. For example, an IP address of 192.168.42.1 with a mask 255.255.255.0 is an invalid combination. Two valid combinations are shown below:

a. IP Address 192.168.42.1 Mask 255.255.255.255

- b. IP Address 192.168.42.0 Mask 255.255.255.0
- 4. A single "condition" in terms of addressing can be specified for a given SA. The SA condition can be applied between two hosts or between two subnets or a combination of these, i.e. host to subnet. Multiple conditions for an SA are not supported in the IP Office VPN implementation.

### <span id="page-25-1"></span>**Guidelines - Local and Remote Gateway**

- 1. The Local Gateway field is used to specify a source IP address to be used when originating a tunnel. Left un-configured (default), IP Office uses the IP address of the outgoing interface at which the tunnel is to be established.
- 2. Similarly, for Client initiated tunnels, where the IP Address (dynamically allocated by the ISP) of the remote peer is unknown, the Remote Gateway field should be left un-configured.

### <span id="page-26-0"></span>**IKE and IPSec Policies Tabs**

Previously, the way in which the Main tab is used to set the conditions that "trigger" the SA was described (see page [24\)](#page-23-2). The IKE and IPSec Policies tabs are used to configure and complete the rest of the policy for the SA. Each SA requires a unique IPSec form in respect of each peer which can be either a Client or another IPSec Gateway.

**Note:** Client applications and other third Party IPSec implementations may refer to Phase 1 and Phase 2 negotiations as Proposal 1 and Proposal 2. The IKE and IPSec Policies tabs equate to Phase 1 and Phase 2 negotiations respectively.

Generally, it is not important to understand the requirements in the detail of these tabs but it is however important that they are matched between two IPSec peers seeking to establish an SA.

During Phase 1 of negotiations, IKE is used to establish a secure channel for performing further IKE negotiations. In Phase 2, IKE is used to negotiate the SA (Authentication Header or Encapsulation Security Payload). This method prevents a third party from knowing the type of encryption that is to be used. The diagram shows the elements and functions of these tabs and shows the first stage of the negotiations.

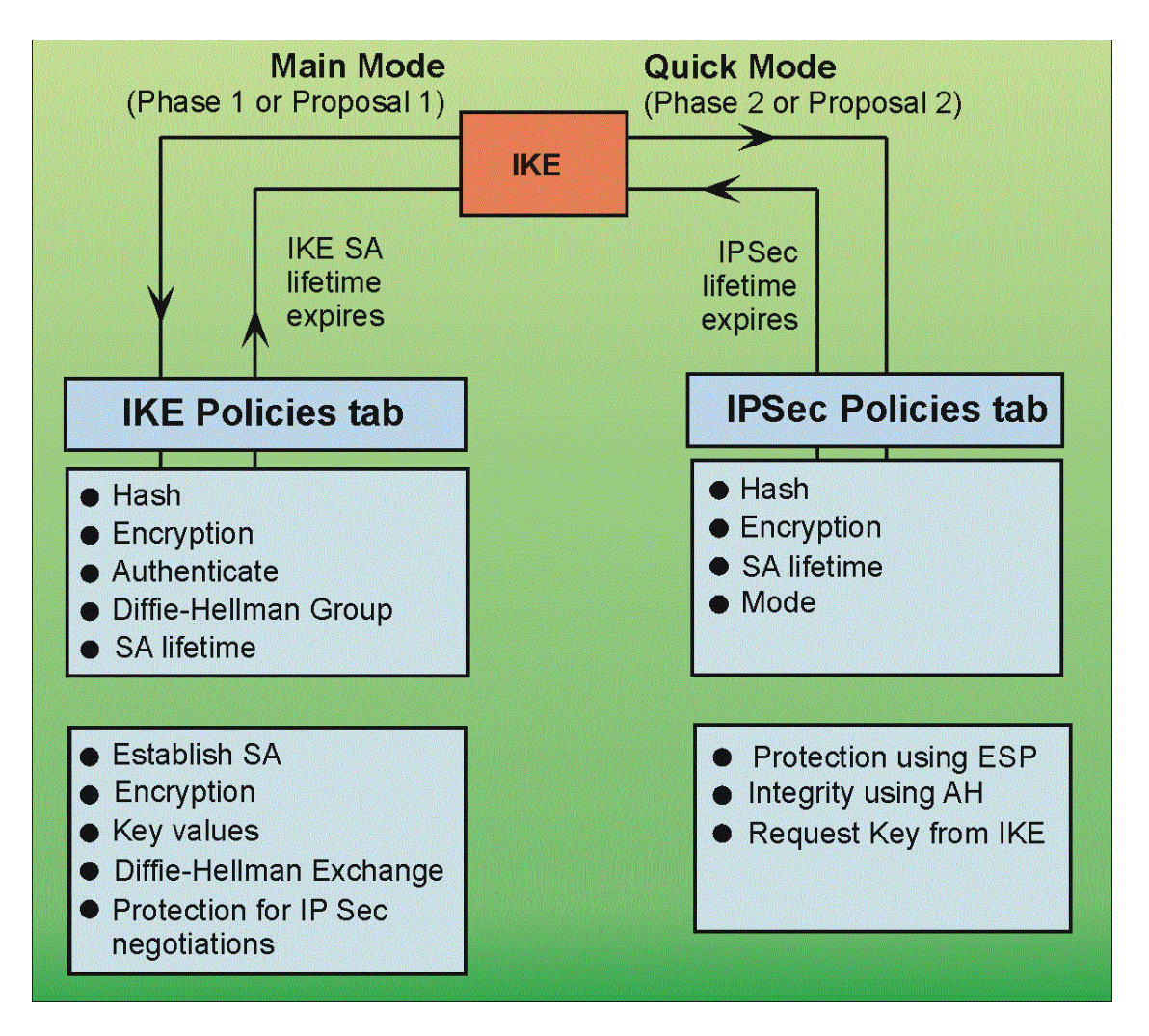

### <span id="page-26-1"></span>**Figure 10. IP Phase 1 and Phase 2 negotiations**

The following sections detail the configurable options for both the IKE and IPSec Policies tabs.

#### <span id="page-27-0"></span>**IKE Policies tab**

During Phase 1 negotiations, Internet Key Exchange (IKE) is used to establish a secure channel for performing further IKE negotiations (see page [27\)](#page-26-0). In Phase 2, IKE is used to negotiate the SA (using either the Authentication Header or Encapsulation Security Payload).

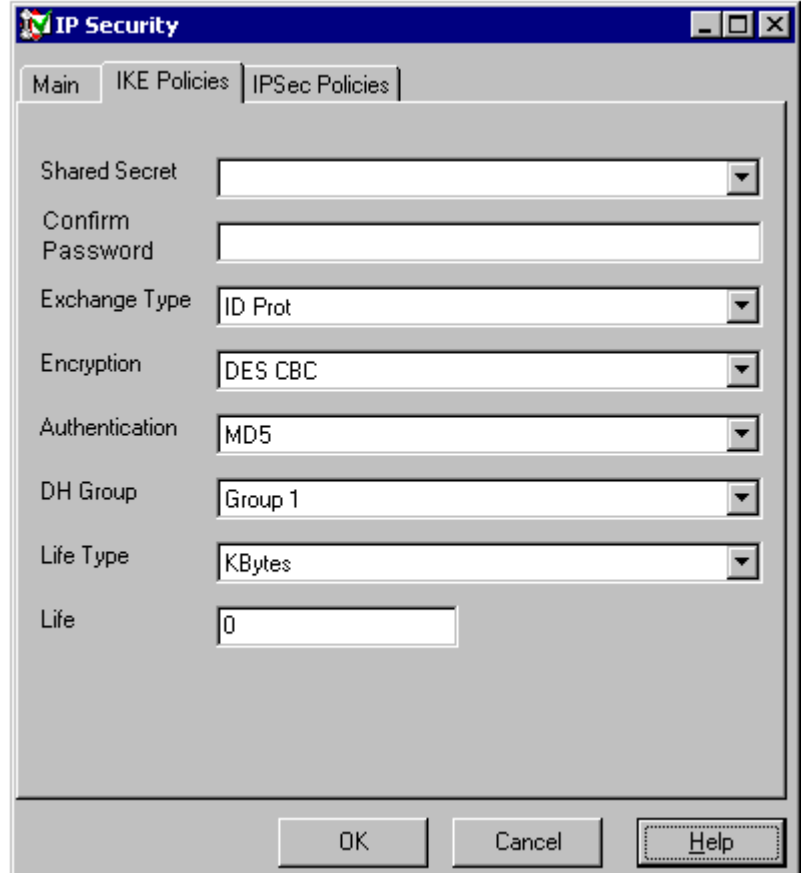

<span id="page-27-1"></span>**Figure 11. The IKE Policies tab** 

| <b>Parameter</b>     | <b>Options</b>                                                                            | <b>Description</b>                                                                                                    |
|----------------------|-------------------------------------------------------------------------------------------|----------------------------------------------------------------------------------------------------|
| <b>Shared Secret</b> |                                                                                           | <b>Must be the same on both ends.</b>                                                                                                    |
| Exchange type        | Default = ID Prot/Aggressive                                                              | Aggressive provides faster security but<br>does not hide the IDs of the<br>communicating device. ID is slower but<br>does hide the IDs of the communicating<br>device. |
| Encryption           | DES or 3DES                                                                               | Set the encryption method.                                                                                                    |
| Authentication       | $MD5 - 128$ bit (default)<br>SHA - 160 bit.<br>Any                                        | The method of password authentication.                                                                                                    |
| DH Group             | Group $1 = 768$ bits (default)<br>Group $2 = 1024$                                        | Diffie-Hellman Key Exchange.                                                                                                    |
| Life Time            | <seconds kilobytes="" or=""></seconds>                                                    | Set whether Life below is measured in<br>seconds or Kilobytes.                                                                                                    |
| Life                 | Blank at default – set in either<br>seconds or Kilobytes as<br>defined in Life Time above | Determines the period of time or the<br>number bytes after which the SA key is<br>refreshed or re-calculated.                                                          |

#### <span id="page-28-0"></span>**IPSec Policies tab**

The IPSec Policies tab is used to configure and complete the SA policy. Each SA requires a unique IPSec form for each peer, which can be either a client or another IPSec Gateway (see page [27\)](#page-26-0).

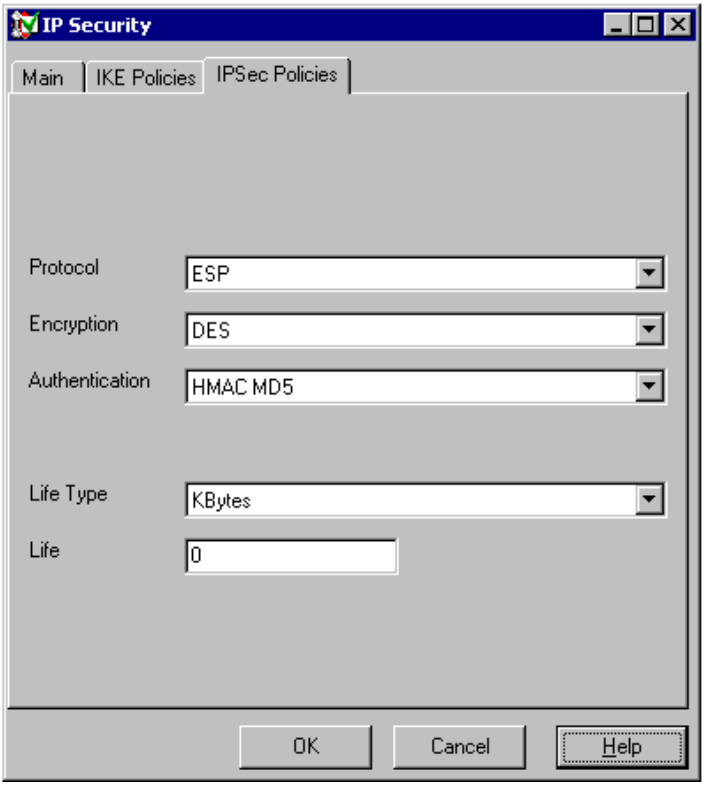

#### <span id="page-28-1"></span>**Figure 12. The IPSec Policies tab**

**Caution:** Although the IPSec Menu is displayed and can be completed, a valid IPSec Tunneling licence is required for the feature to be activated (see [The IP](#page-23-2)  [Security Menu](#page-23-2) on page [24\)](#page-23-2).

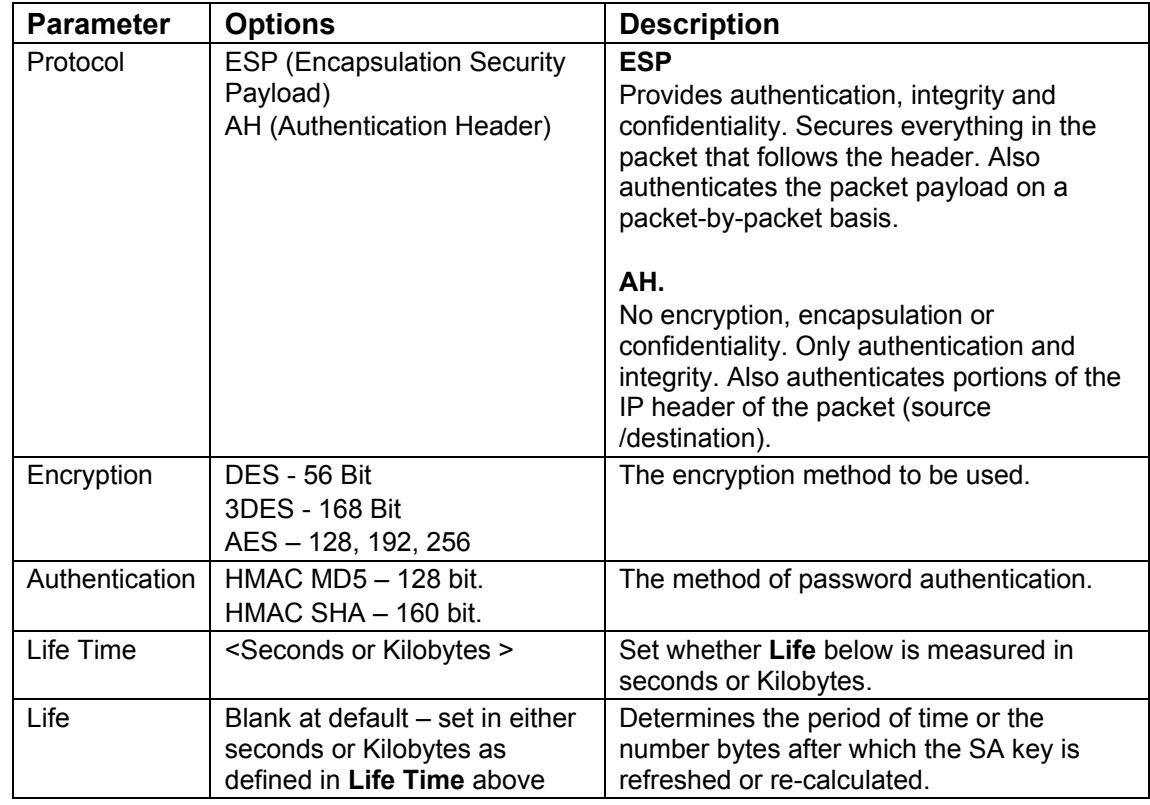

## <span id="page-29-0"></span>**L2TP Configuration**

The L2TP form consists of three tabs (Tunnel, L2TP and PPP).

Access to these tabs is:

- 1. With the Manager application open, click on **Tunnel** and then right click in the display panel.
- 2. Select **New** and the **Tunnel Selection** menu is displayed.
- 3. Click the **L2TP** radio button and then click **OK**.

The L2TP/Tunnel menu is displayed.

The general method of L2TP configuration is:

- 1. Configure and test IP connectivity between the two peers.
- 2. Configure the LTP2 Tunnel parameters
- 3. Configure an IP route entry.

<span id="page-29-1"></span>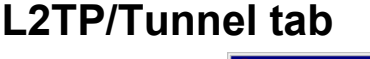

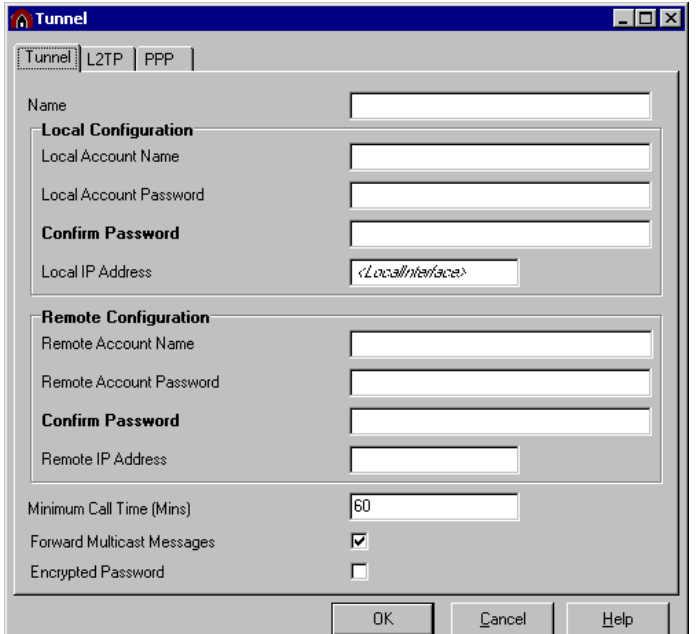

<span id="page-29-2"></span>**Figure 13. The L2TP/Tunnel Menu** 

| <b>Parameter</b>                  | <b>Options</b>                                                                                                    | <b>Description</b>                                                                                                    |
|-----------------------------------|----------------------------------------------------------------------------------------------------|----------------------------------------------------------------------------------------------------|
| Name                              | A unique name for the tunnel. Once the tunnel is created, the name can be<br>selected as a destination in the IP Route table. |                                                                                                    |
| Local /Remote Configuration       | Account Name and<br>Password                                                                                                  | Used to set the PPP authentication parameters<br>The Local name is the username that is used in outgoing<br>authentication. The Remote name is the username that is<br>expected for the authentication of the peer.                          |
| Local IP Address                  | <ip address=""></ip>                                                                                                    | The source IP address to use when originating an L2TP<br>tunnel. By default <un-configured> IP Office uses the IP<br/>address of the interface on which the tunnel is to be<br/>established as the source address of tunnel.</un-configured> |
| Remote IP Address                 | <ip address=""></ip>                                                                                                    | The IP address of the remote L2TP peer.                                                                                                    |
| Minimum Call Time (mins)          | Default = $60$ mins                                                                                                    | The minimum time that the tunnel will remain active.                                                                                                    |
| <b>Forward Multicast Messages</b> | Default = $On$                                                                                                    | Permits the tunnel to carry multicast messages when on.                                                                                                    |
| <b>Encrypted Password</b>         | Default = $off$                                                                                                    | When selected, the CHAP protocol is used to authenticate<br>the incoming peer.                                                                                                    |

## <span id="page-30-0"></span>**L2TP/L2TP tab**

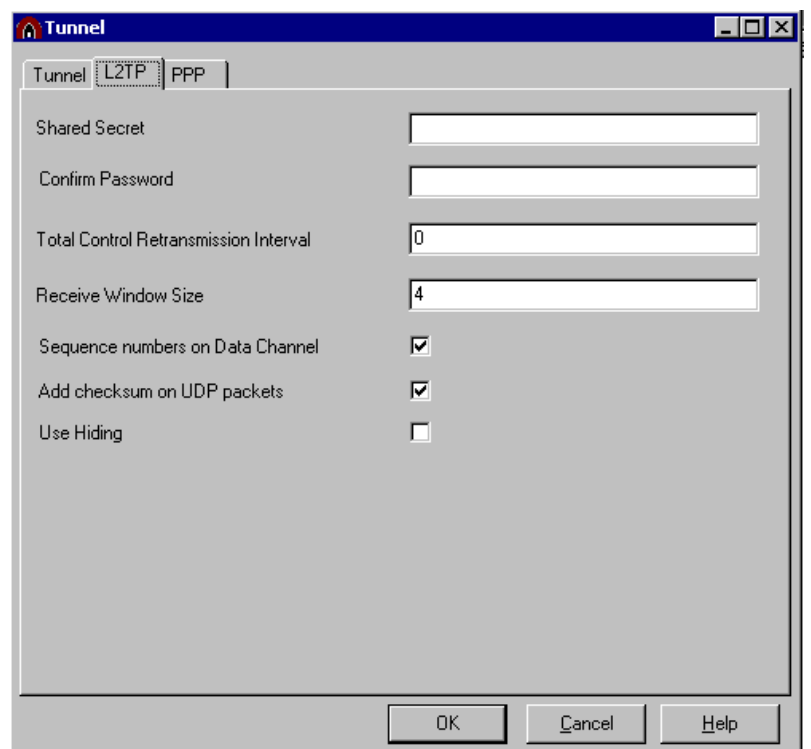

### <span id="page-30-1"></span>**Figure 14. The L2TP/L2TP tab**

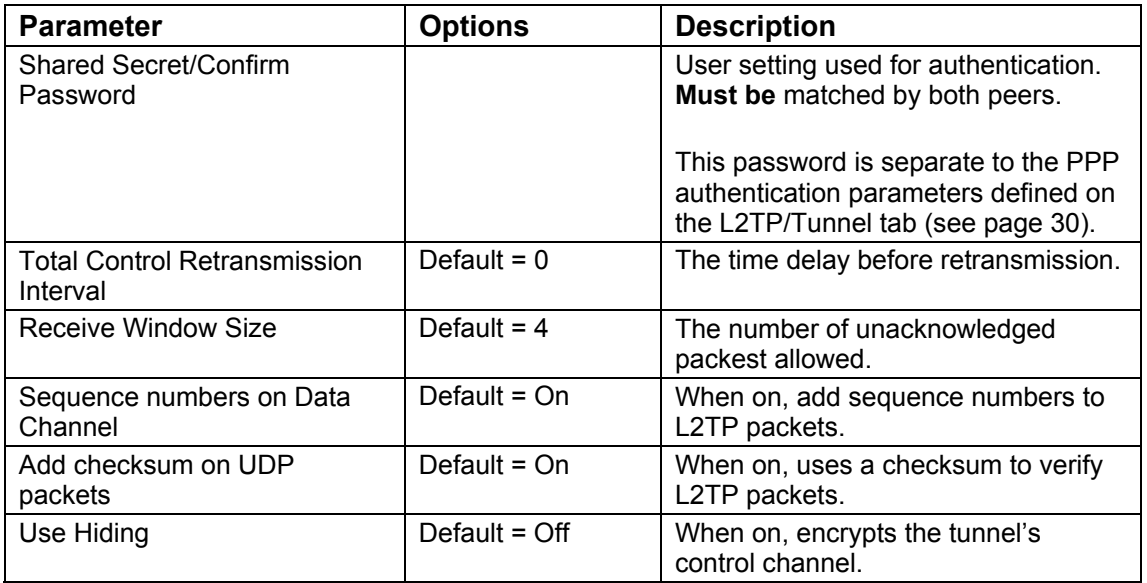

<span id="page-31-0"></span>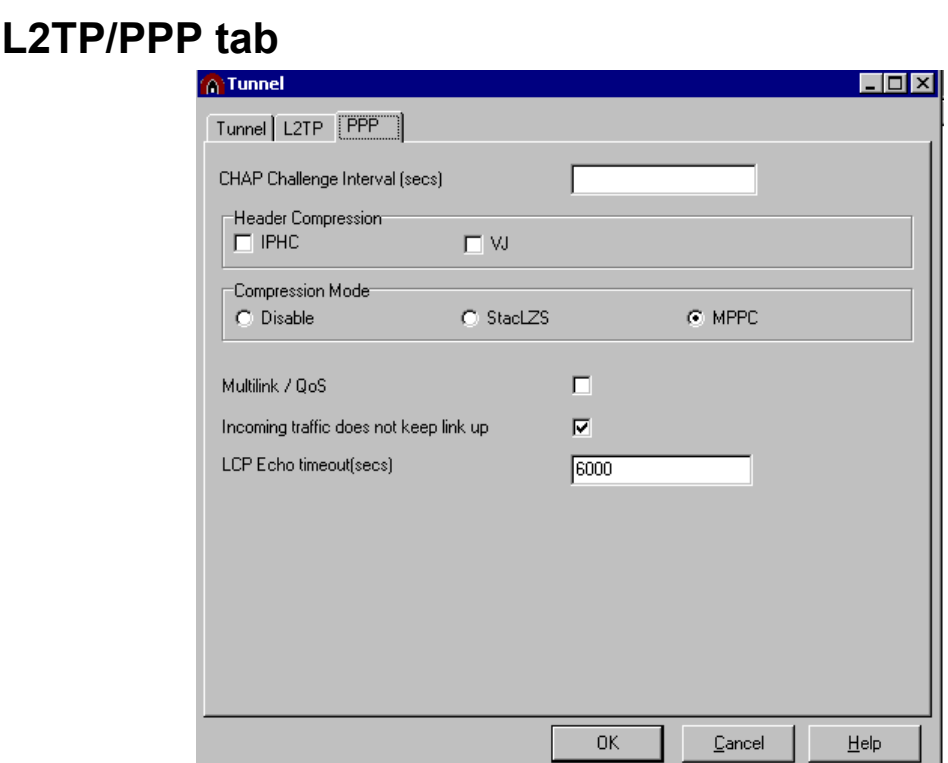

<span id="page-31-2"></span>**Figure 15. The L2TP/PPP tab** 

| <b>Parameter</b>                                                     | <b>Options</b>       | <b>Description</b>                                                                                                    |
|----------------------------------------------------------------------|----------------------|----------------------------------------------------------------------------------------------------|
| <b>CHAP Challenge</b><br>Interval                                    |                      | A time interval between the successive<br>CHAP challenges on an active link.                                                                                                    |
| <b>Header Compression</b><br><b>IPHC</b><br>VJ                       | Default = $Off$      | IP header Compression.                                                                                                    |
| <b>Compression Mode</b><br>Disable<br><b>StackLZS</b><br><b>MPPC</b> | Default $=$ all Off  | Data compression of PPP packets.                                                                                                    |
| Multlink /QoS                                                        | Default = $Off$      | Enables the Multlink PPP protocol in support<br>of QoS.                                                                                                    |
| Incoming traffic does<br>not keep link up                            | Default = $On$       | Prevents the link remaining connected<br>unnecessarily.                                                                                                    |
| LCP Echo                                                             | Default = $6000$ sec | The time period to wait for response to a<br>PPP keep-alive message. The connection is<br>terminated if the peer fails to respond to 3<br>LCP Echo Requests. Increasing this value<br>will increases the time IP Office takes to<br>determine if a L2TP peer is not responding. |

#### <span id="page-31-1"></span>**Guidelines**

- 1. Unless there is a specific requirement, it is recommended that the default parameter value is used.
- 2. It is recommended that Encrypted Password option is used. When selected, the CHAP protocol hashes the password during authentication exchanges and is used to authenticate the incoming L2TP peer. PAP authentication, which employs clear text password exchanges, is used when the Encrypted Password option is not selected.

## <span id="page-32-0"></span>**Logical LAN Menu**

The Logical LAN feature allows a secondary LAN or logical Ethernet interface to be created. Hence, single LAN systems, such as the IP403 or IP406, can be used as dual LAN systems. Using this arrangement the Logical LAN provides the public interface and the physical LAN1 provides the internal LAN functions.

Because a logical LAN interface is NAT enabled, any number of PCs on the system LAN interface (LAN1) can access the Internet. The Logical LAN interface may be used with any xDSL or a third party Internet LAN attached router. The MAC address of the next hop router must be known to complete the configuration of the Logical LAN interface.

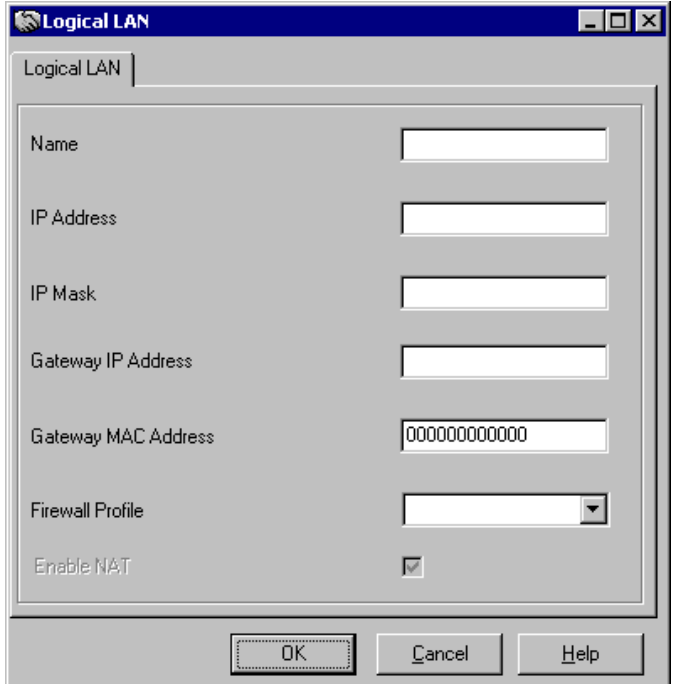

<span id="page-32-2"></span>**Figure 16. The Logical LAN Menu** 

| <b>Parameter</b>       | <b>Options</b> | <b>Description</b>                                                                                                    |
|------------------------|----------------|----------------------------------------------------------------------------------------------------|
| <b>Name</b>            |                | A unique name for the logical interface. Once the<br>logical interface is created, the name can be<br>selected as a destination in the IP Route table.                                               |
| IP Address/IP Mask     |                | IP address/IP Mask of the logical interface.                                                                                                    |
| Gateway IP Address     |                | The IP Address of the next hop router<br>(see Guidelines below).                                                                                                    |
| Gateway MAC<br>Address |                | The Ethernet MAC address of the next hop router<br>(see Guidelines below).                                                                                                    |
| Firewall               |                | A Firewall Profile that is associated to this interface.                                                                                                    |
| Enable NAT             | Default = On   | NAT functionality allows any number of PC on LAN1<br>(the Internal LAN1) to access the Internet via the<br>Logical LAN. NAT is enabled by default and cannot<br>be disabled for this interface type. |

#### <span id="page-32-1"></span>**Guidelines**

- 1. With the IP Office VPN implementation, the Logical LAN parameter Gateway MAC Address must be used to specify and configure the router that is the next hop. The Gateway IP Address field can be used for information purposes or can be left unconfigured. It is not used to resolve the next hop router MAC address.
- 2. When adding an IP route entry, which uses a Logical LAN interface destination, the Gateway field should be left un-configured. It must not be set to the next hop router address. This is because the next hop router MAC address must be specified on the Logical LAN Gateway MAC address parameter (see previous Guideline).

## <span id="page-33-0"></span>**Configuration Examples**

This section details example configuration and guidelines for IP Office VPN scenarios. To aid clarity, the configuration procedure for VPN has been separated from general IP connectivity and therefore this section is divided into three parts:

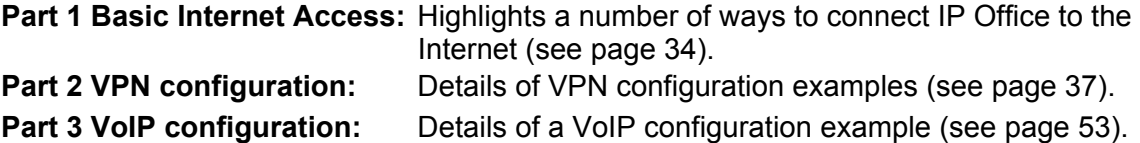

This three-part approach allows the configuration to be verified at each stage. The organization of this section is such that the advanced IP Office administrator may choose to go directly to the to the relevant section.

To assist with debugging it is recommended that the Ethereal application is used. Ethereal is a free network protocol analyzer for Windows and Unix systems. Ethereal provides real-time analysis of network traffic and capture to disk. The application is available for download at [http://www.ethereal.com/.](http://www.ethereal.com/) Some of the examples include packet exchanges captured using this application, an example of which is shown below.

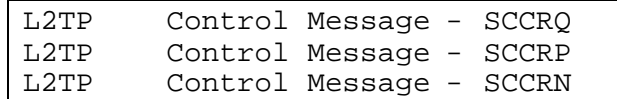

## <span id="page-33-1"></span>**Part 1: Basic Internet Access**

### <span id="page-33-2"></span>**Internet Access using a Logical Interface**

The Logical LAN allows a secondary interface to be created on the LAN1 interface and hence IP Office to be used as a LAN to LAN router (IP403 or IP406). Because a logical LAN interface is NAT enabled any number of PC on the system LAN interface (LAN1) can access the Internet. The Logical LAN interface may be used with any xDSL or a third party Internet router.

VPN connections are typically between two systems. This configuration forms the basis of the configuration examples detailed in Parts 1 and 2 (see pages [34](#page-33-1) and [37\)](#page-36-0).

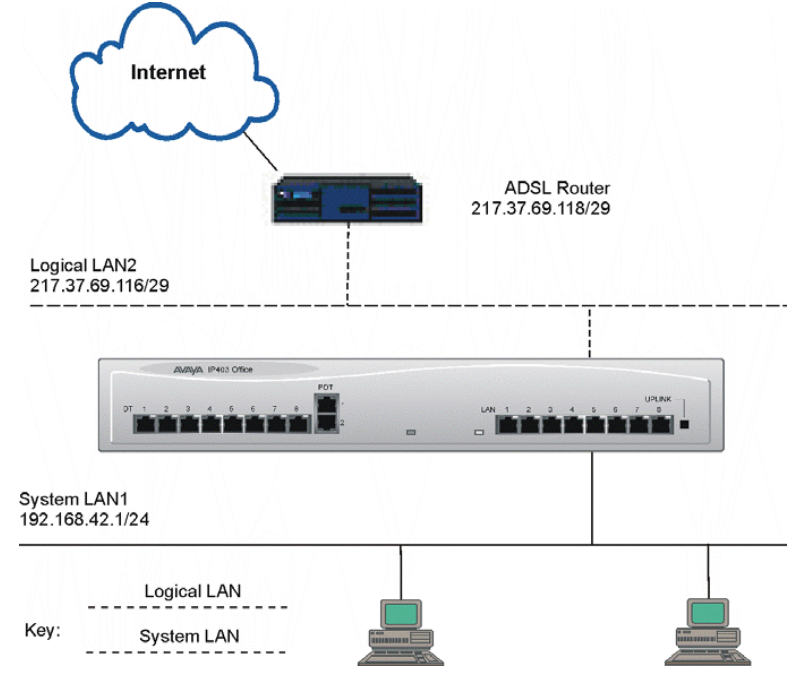

<span id="page-33-3"></span>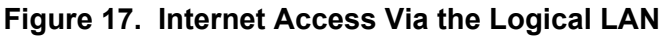

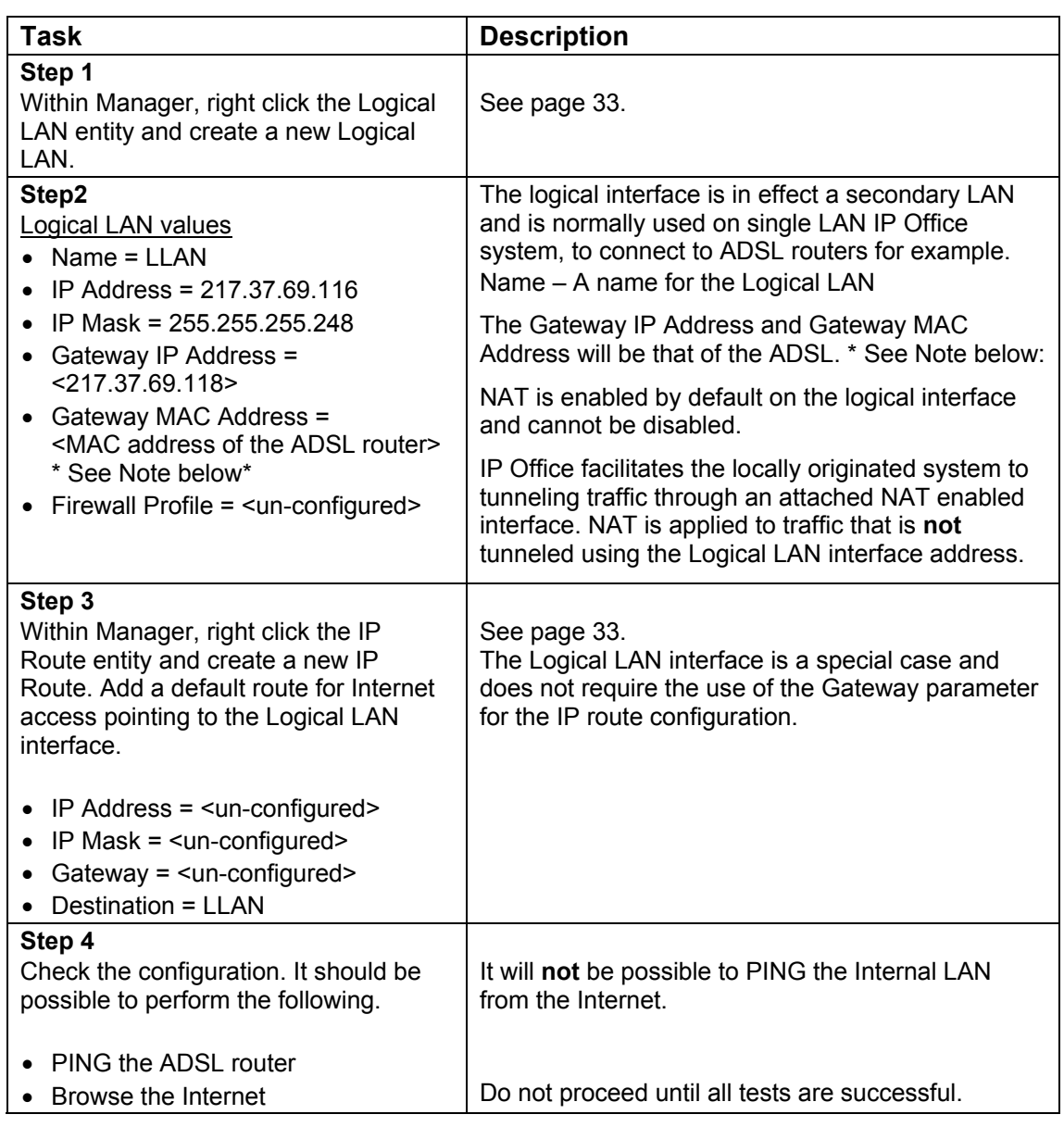

**\* Note:** One method of obtaining the MAC address of the default gateway is to plug your PC directly into the DSL Router, use *ipconfig /renew* to obtain the Default Gateway IP Adress. Ping this address and then obtain the MAC address of the ADSL router by checking your PC's arp cache with the *arp -a* command*.*

## <span id="page-35-0"></span>**Basic Internet Access using LAN2**

This configuration example provides similar functionally as the previous example (see page [34\)](#page-33-2) but is different in that a physical interface is used to provide Internet access. VPN connections are typically between two systems. This configuration forms the basis of the configuration examples detailed in Parts 1 and 2 (see pages [34](#page-33-1) and [37\)](#page-36-0).

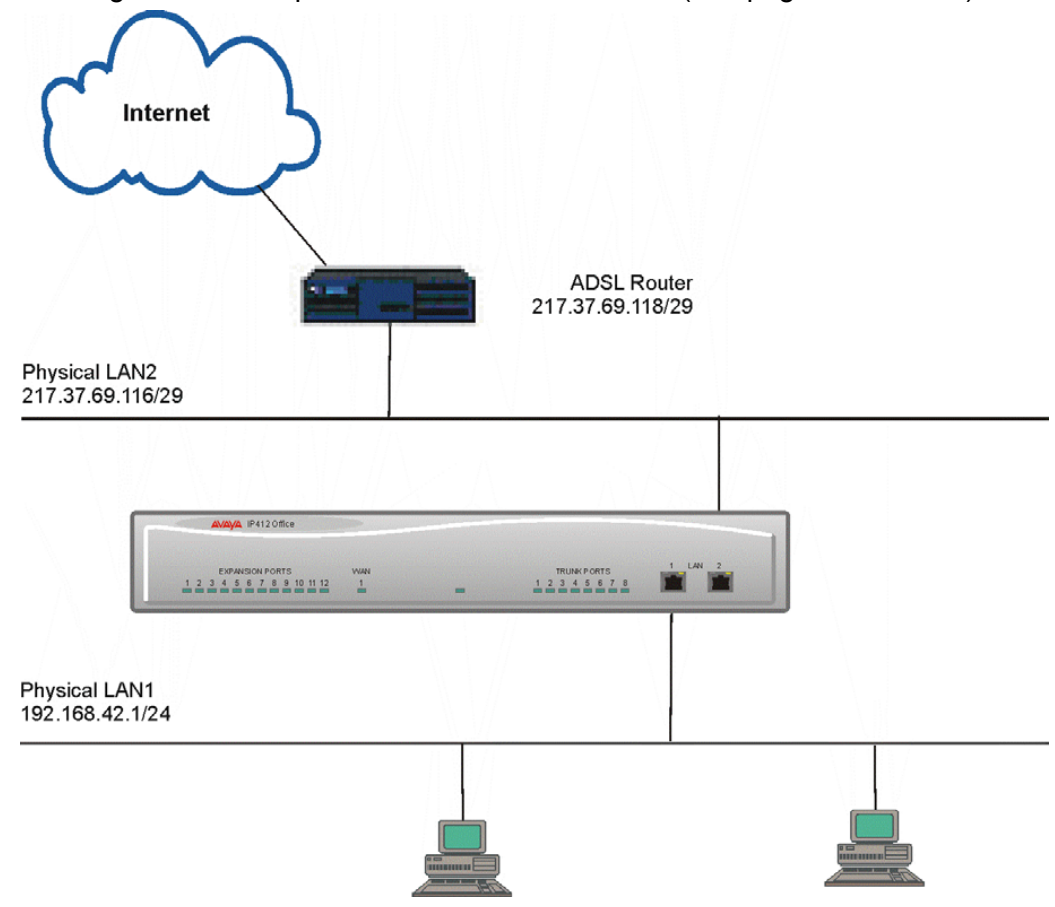

<span id="page-35-1"></span>**Figure 18. Internet Access Via LAN2** 

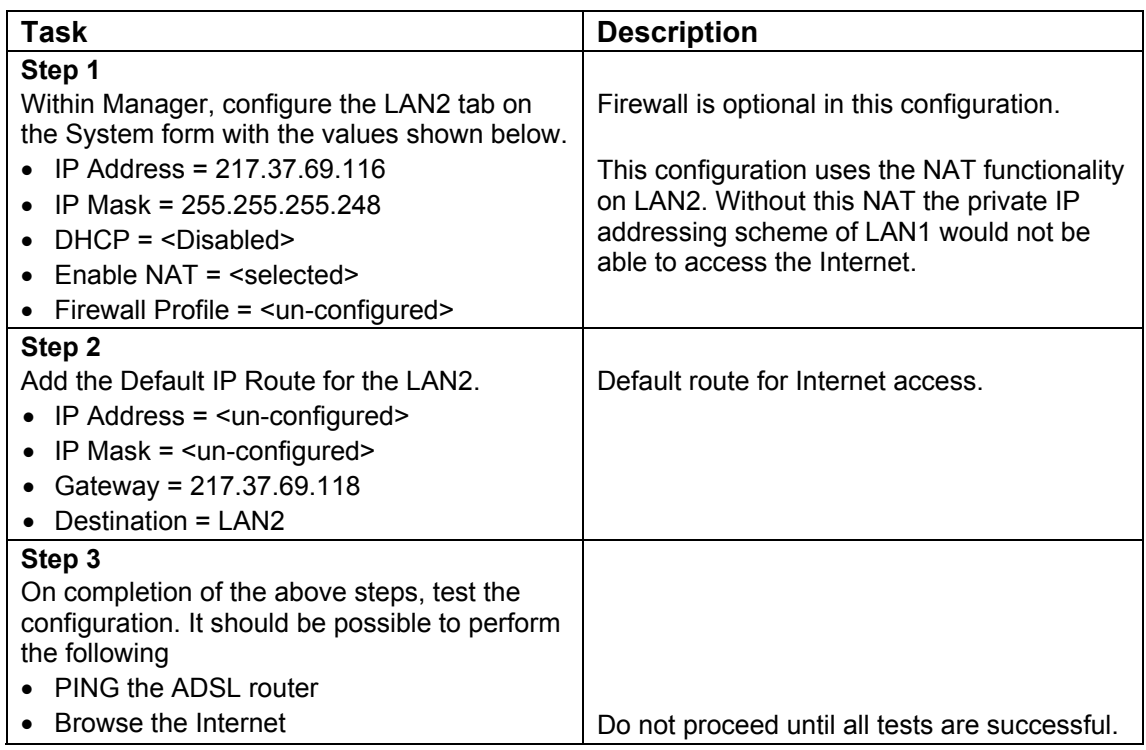

## <span id="page-36-0"></span>**Part 2: VPN configuration**

## <span id="page-36-1"></span>**IPSec - Between Two IP Office systems over ADSL using the Logical LAN**

The network consists of two IP403 systems that are linked to the Internet using ADSL modems. The configuration utilizes NAT functionality to access the Internet and IPSec to establish a secure VPN between the two sites. The network provides the following benefits:

- Secure VPN data networking for shared resources
- Internet access for corporate users
- Secure IP telephony between corporate sites.

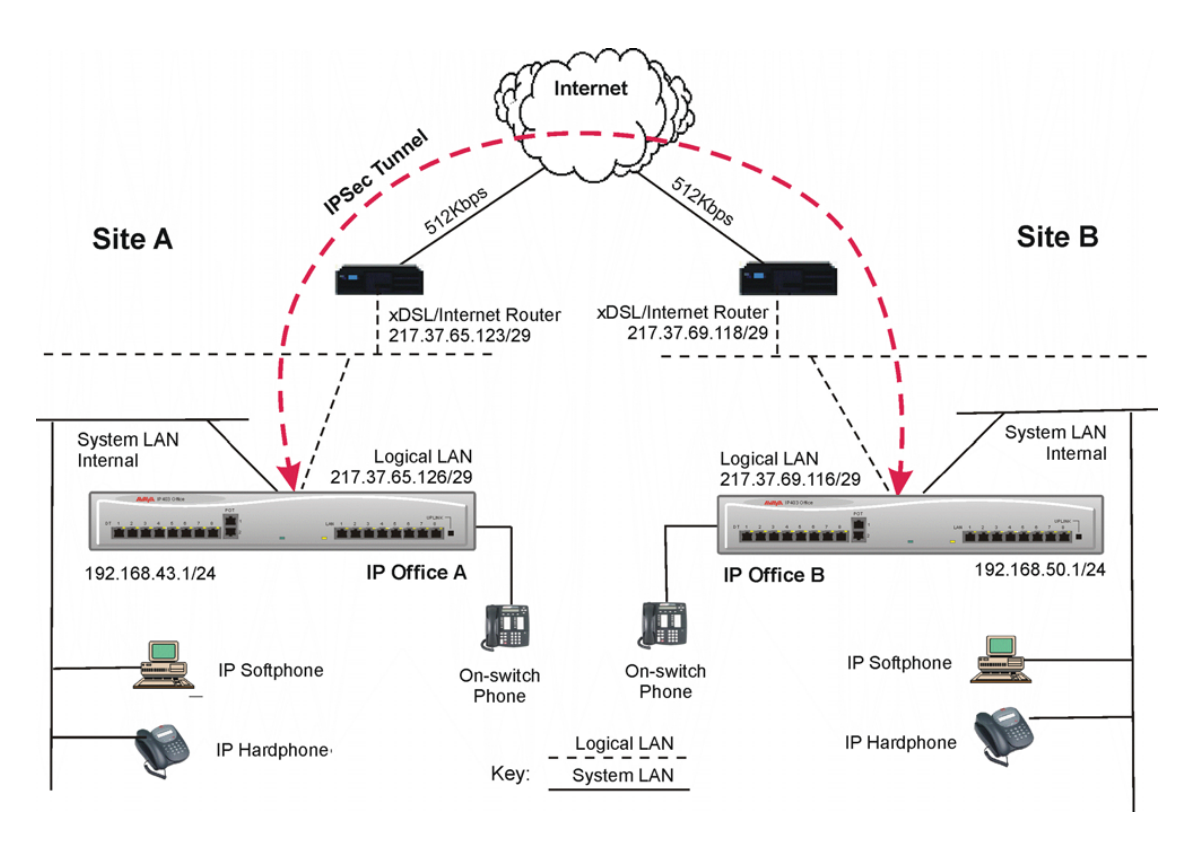

### <span id="page-36-2"></span>**Figure 19. IP Office to IP Office via Logical LAN**

The following step-by-step instructions describe how to configure the network shown above. Refer to page [53](#page-52-0) for details on configuration of the VoIP element of this network. This configuration utilizes a Logical LAN Interface, the configuration of which is detailed in [Internet Access using a Logical Interface](#page-33-2) on page [34.](#page-33-2)

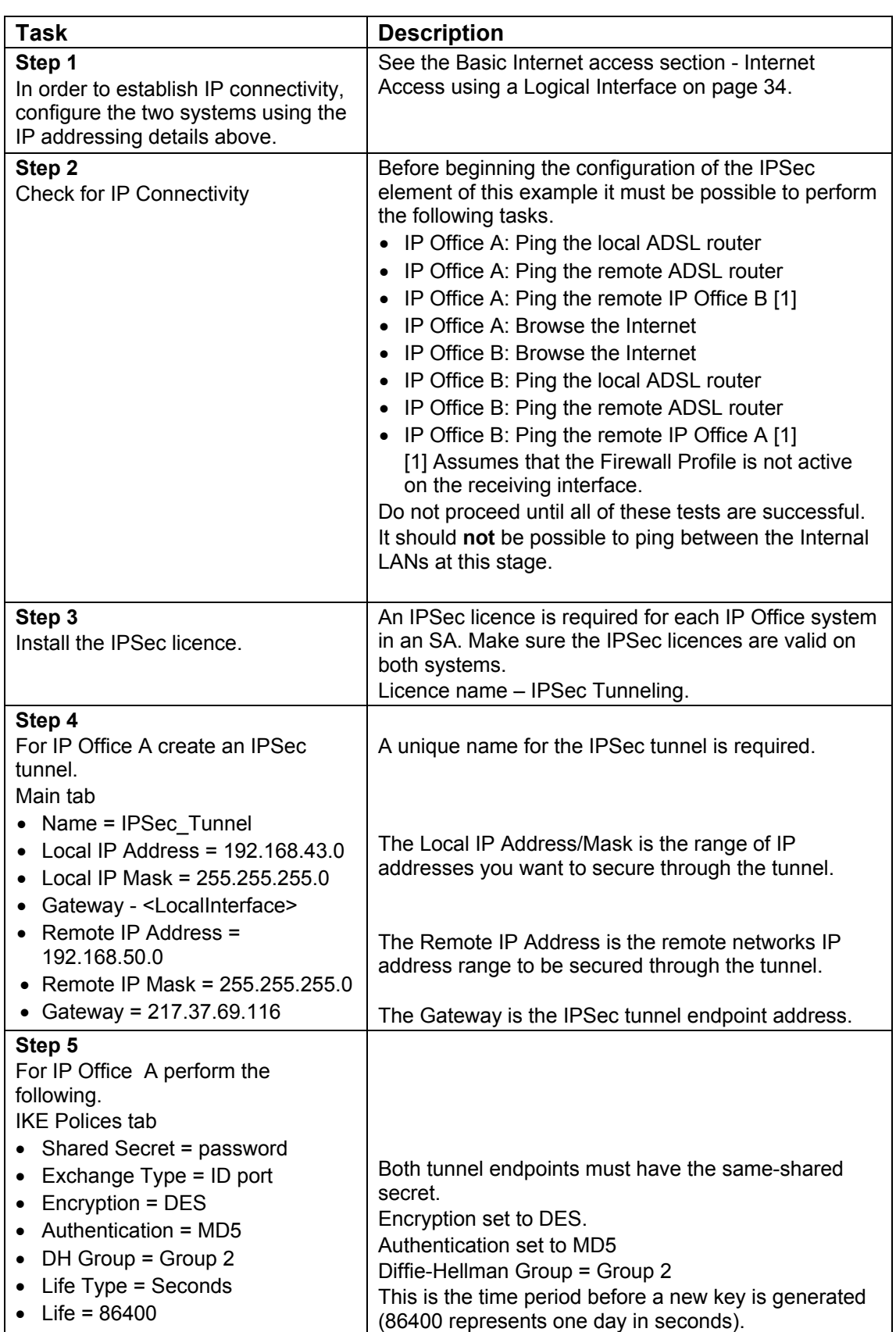

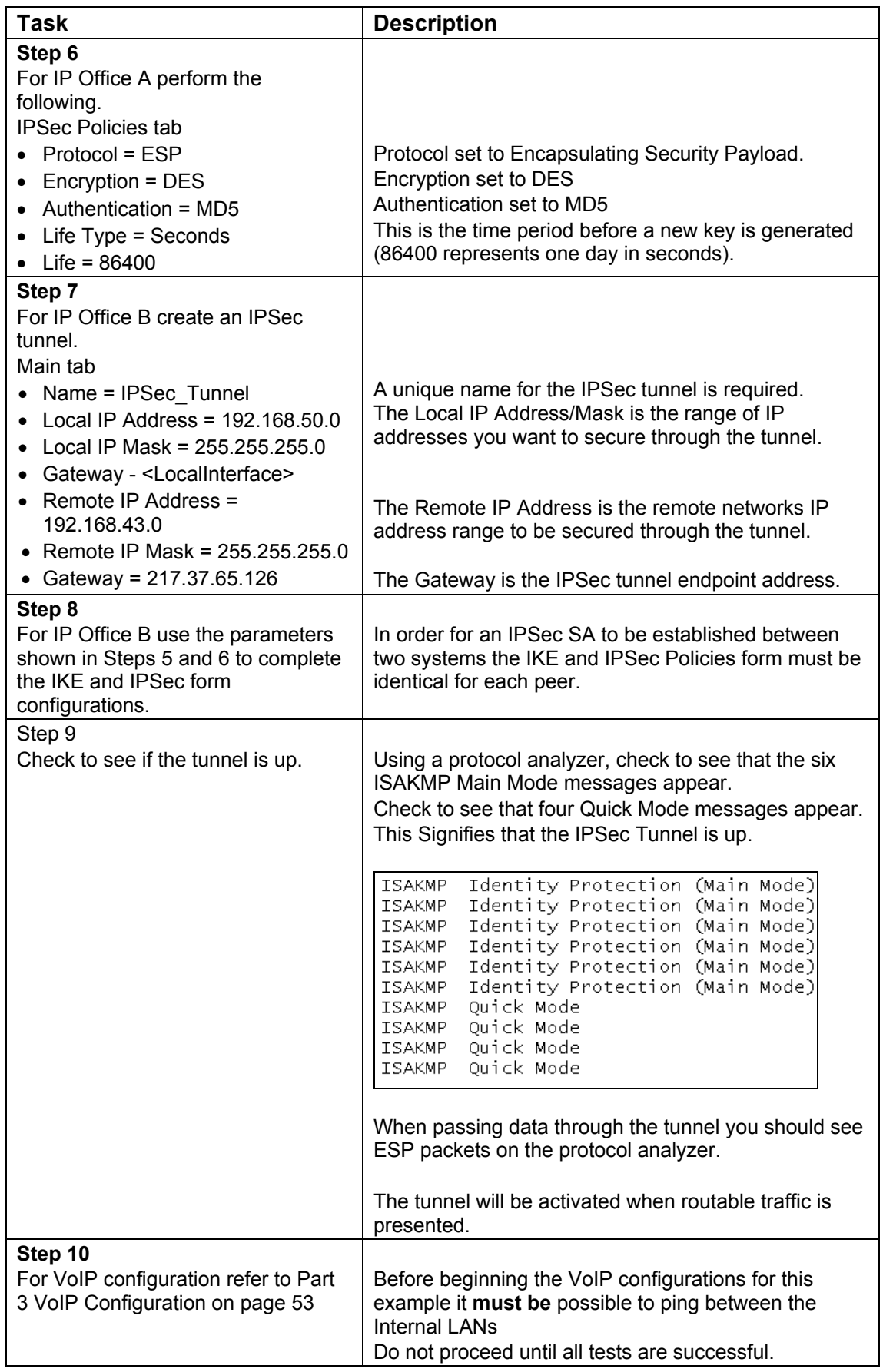

## <span id="page-39-0"></span>**L2TP/IPSec between two IP Office's**

The network consists of an IP412 at the corporate office and a number of IP Office - Small Office Editions at the branch offices. These are linked to the Internet using xDSL/Internet routers. The configuration utilizes NAT functionality to access the Internet and IPSec to establish a secure VPN between the two sites. The network provides the following benefits:

- Secure VPN data networking for shared resources
- Internet access for corporate users
- Secure IP telephony between corporate sites

The following example can be used to form the basis of a star networking VPN topology where the corporate office IP412 (IPO\_CO) is the central VPN terminator and the PABX/data router for several remote branch offices equipped with IP Office - Small Office Editions.

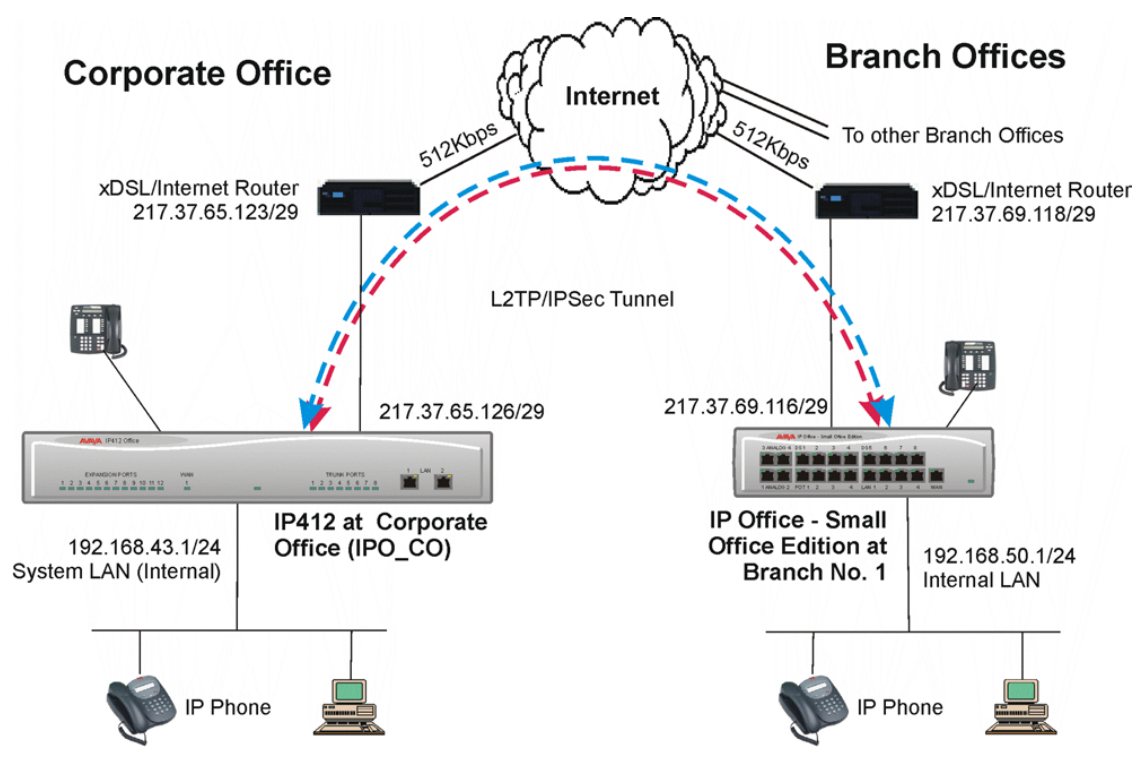

<span id="page-39-1"></span>**Figure 20. L2TP/IPSec - IP Office to IP Office** 

The general method of configuration used in this example is:

- 1. Configure and test IP connectivity between the two peers.
- 2. Configure the LTP2 tunnel parameters and test.
- 3. Configure the IPSec tunnel parameters and test.

This procedure is divided into two parts

- Part  $1 = L2TP$  configuration (see page [41\)](#page-40-0).
- Part 2 = IPSec configuration (see page [43\)](#page-42-0)

Both parts provide details of corporate office to branch office No. 1 only. However, to add additional branch offices, repeat the procedures using the relevant details for the subsequent branch offices.

### <span id="page-40-0"></span>**Part 1 - L2TP configuration**

In order to establish IP connectivity, configure the systems using the IP addresses detailed in [Figure 20](#page-39-1) (see page [40\)](#page-39-1).

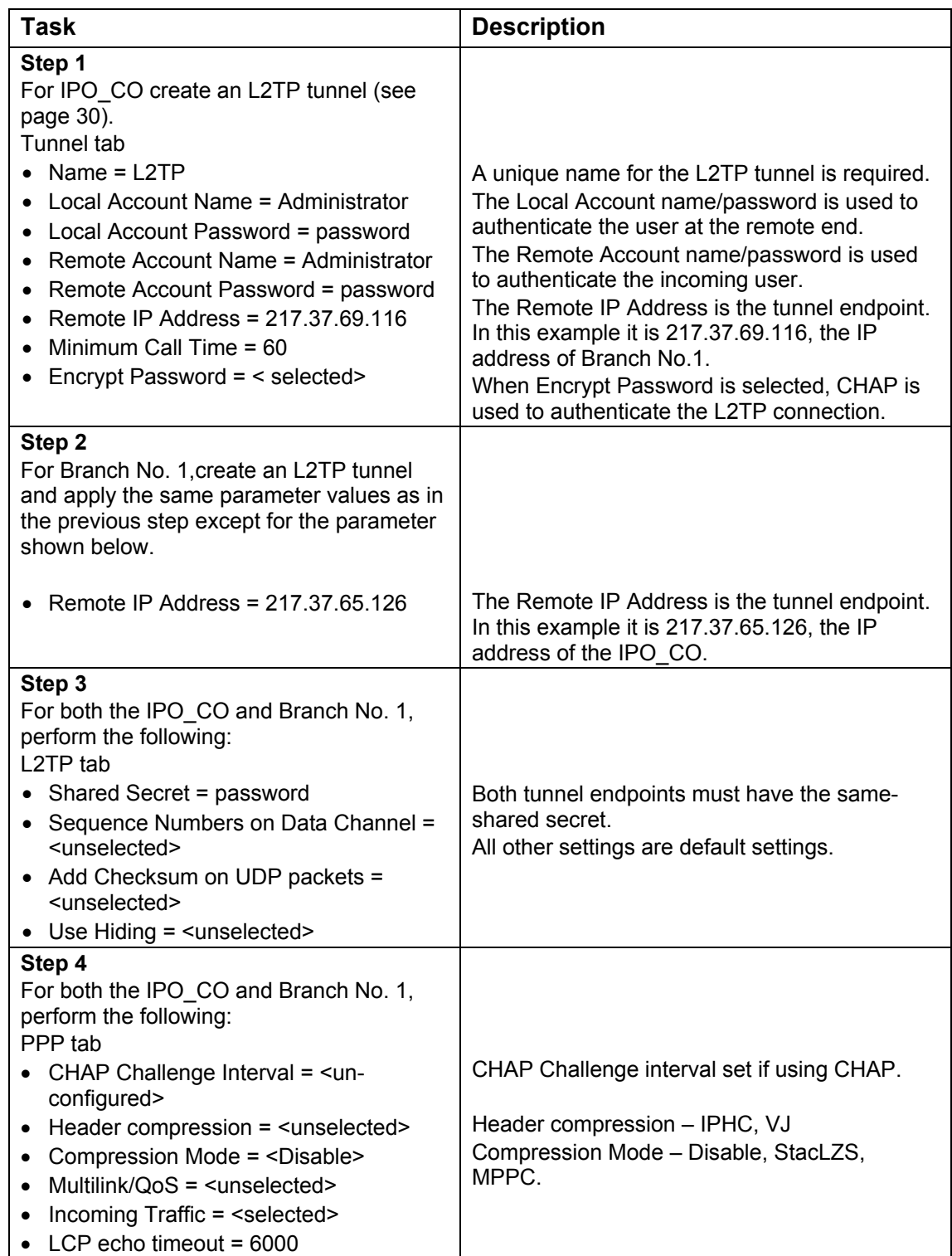

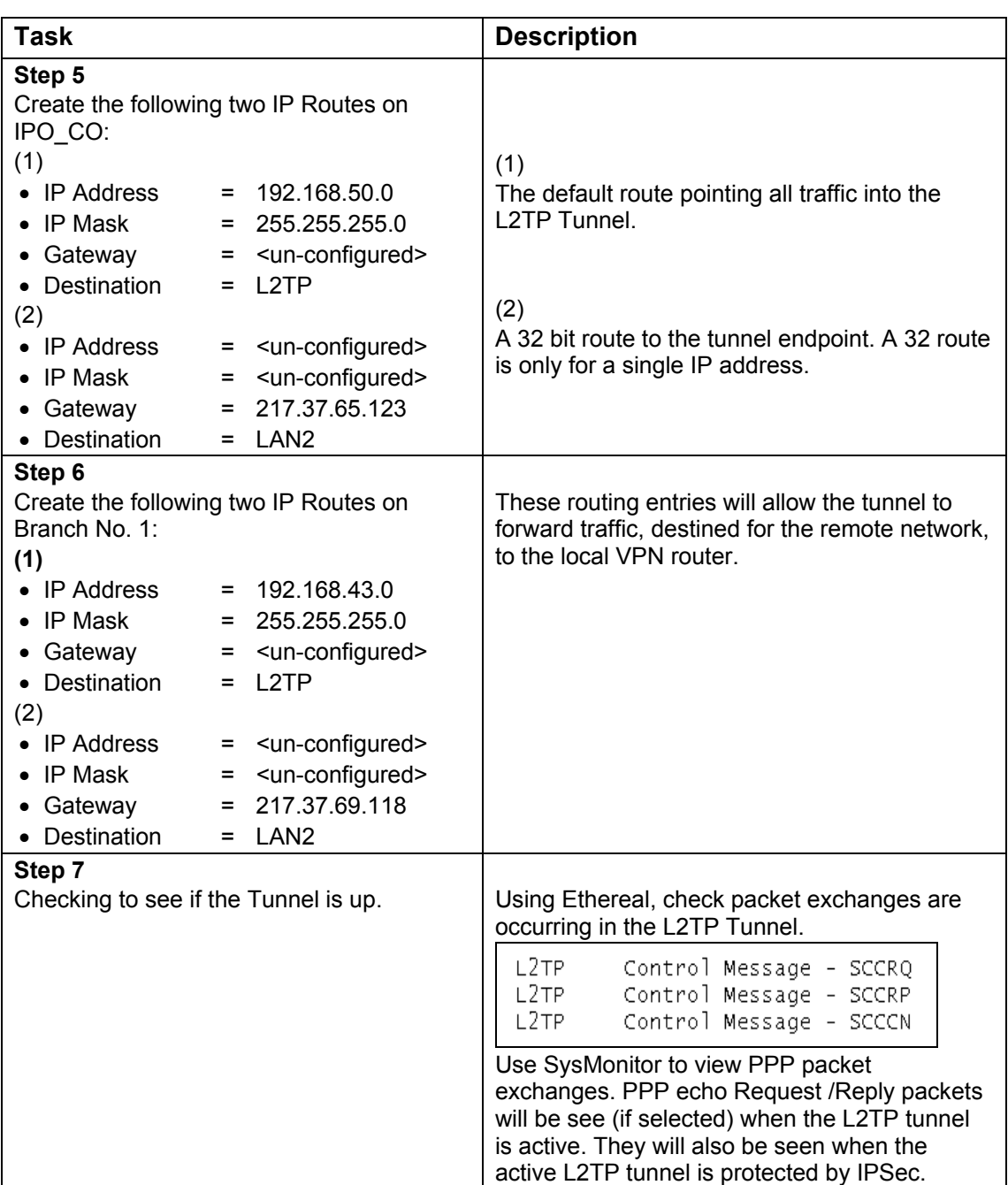

### <span id="page-42-0"></span>**Part 2 - IPSec configuration**

With Part 1 completed (see page [41\)](#page-40-0), perform the following:

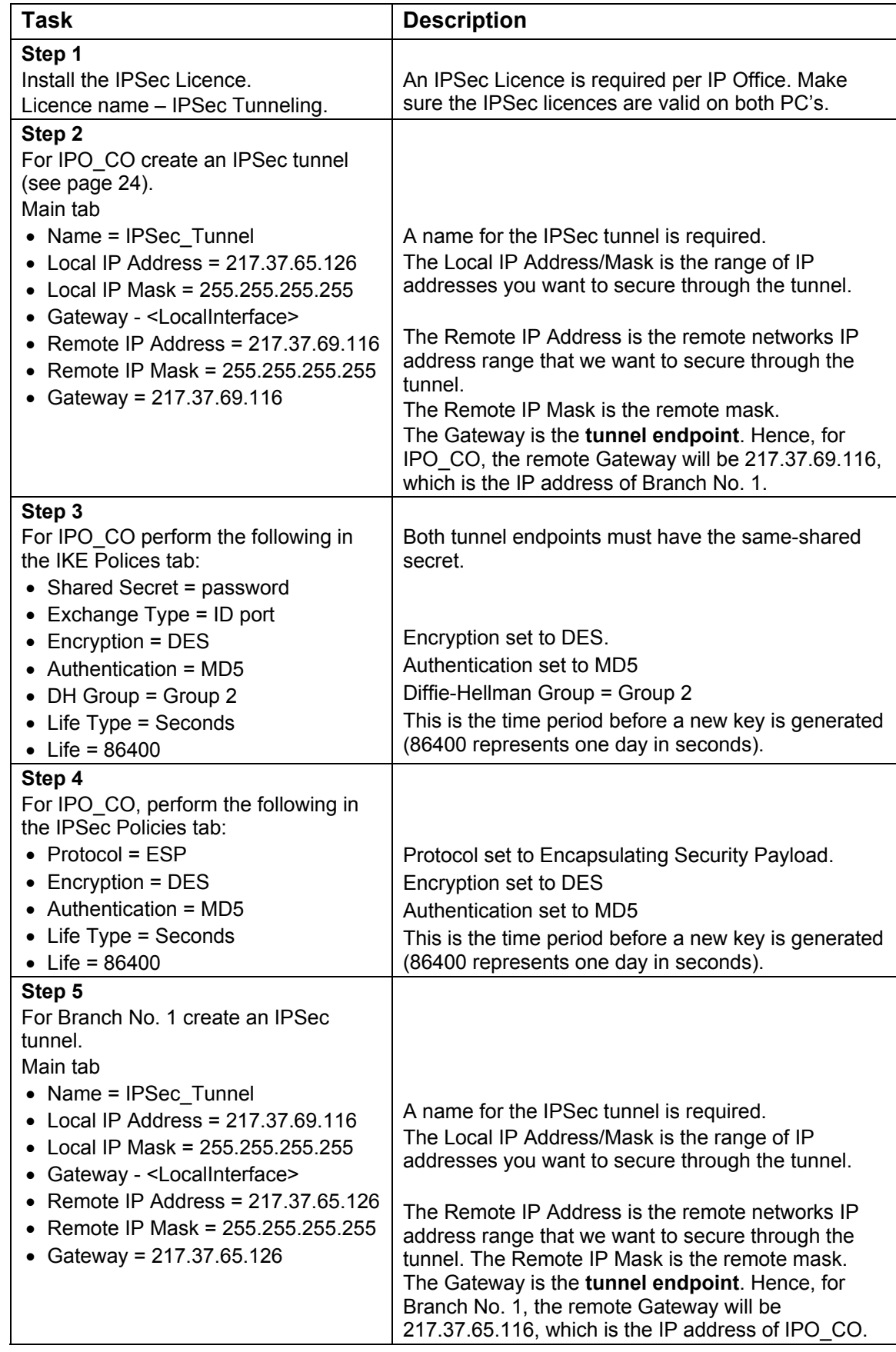

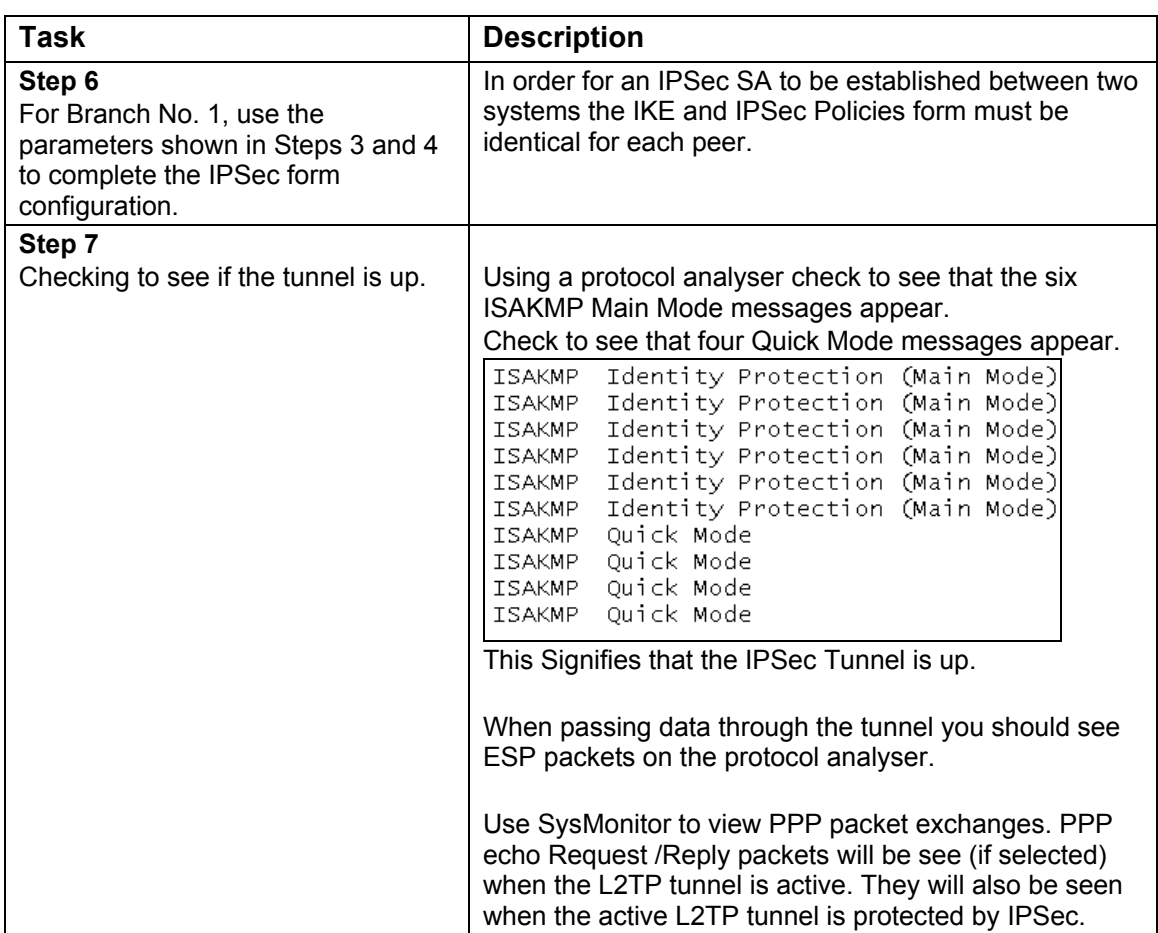

For VoIP configuration refer to [Part 3 VoIP Configuration](#page-52-0) on page [53.](#page-52-0)

IPSec encrypts all L2TP data, including the L2TP tunnel setup packets. This is an example of L2TP running inside IPSec.

## <span id="page-44-0"></span>**IPSec Client Application (Dynamic Mode)**

The following example shows a simple configuration that allows a client initiated IPsec connection to be terminated on IP Office.

Using this network, the homeworker is able to access the corporate office over a secure IPsec connection for both telephony and to access corporate resources. Internet access for both the homeworker and corporate network user is outside the established IPsec tunnel and is not be secured.

One of the key aspect to this application is that IP Office support Dynamic tunnels.

IP Office is able to create a Dynamic tunnel in the case were the IP address of the Remote tunnel end point is unknown. This may be the case for example if the Homeworker uses a-single-user-xDSL line or dialup via a local ISP.

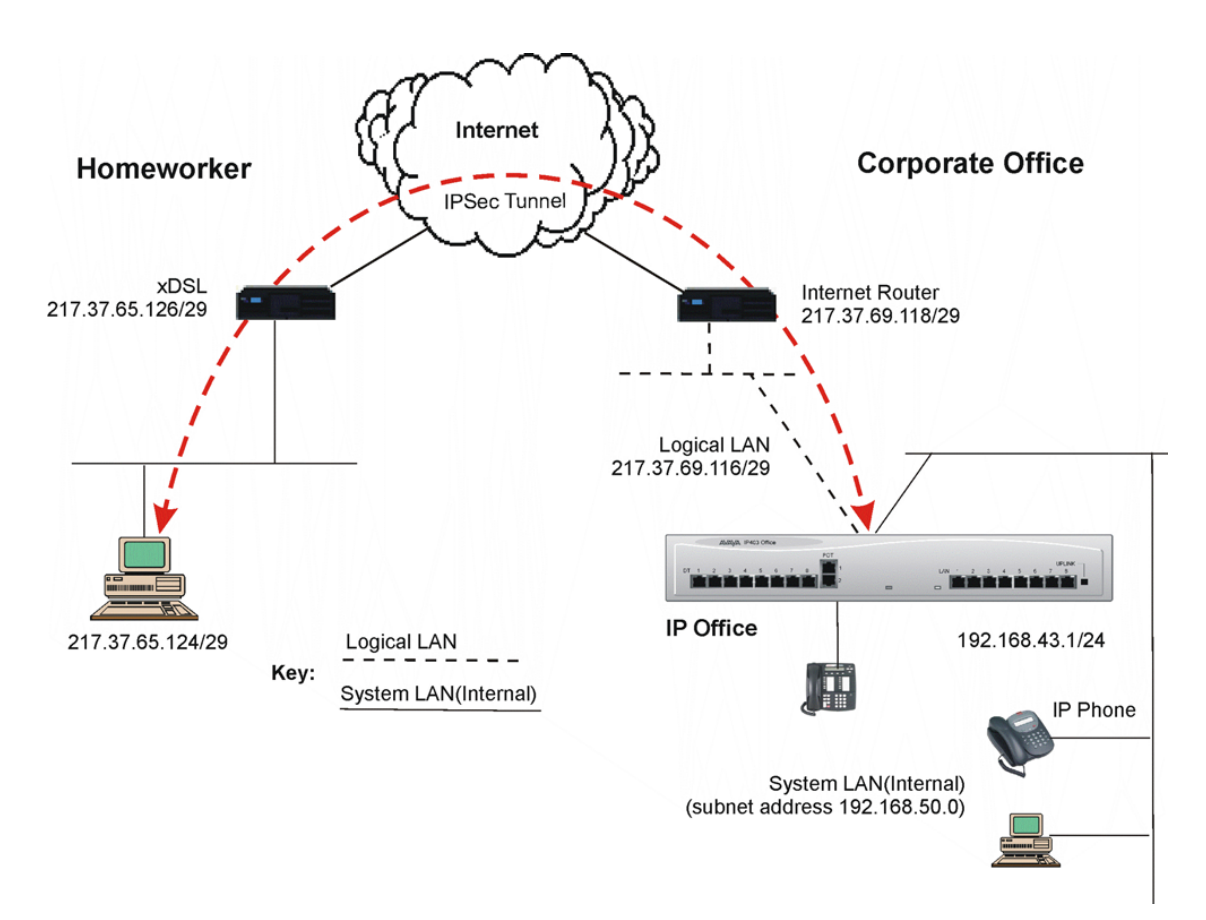

### <span id="page-44-1"></span>**Figure 21. PC running IPSec Client Application**

The procedure is divided into two parts:

- VPN Client Configuration (see page [46\)](#page-45-0).
- IP Office Configuration (see page [47\)](#page-46-0).

### <span id="page-45-0"></span>**Part 1 - VPN Client Configuration**

Install the NetScreen-Remote VPN Client application and create a new connection using the details shown in the table below. The information shown here is specific to NetScreen-Remote 10.0.0 (build 10).

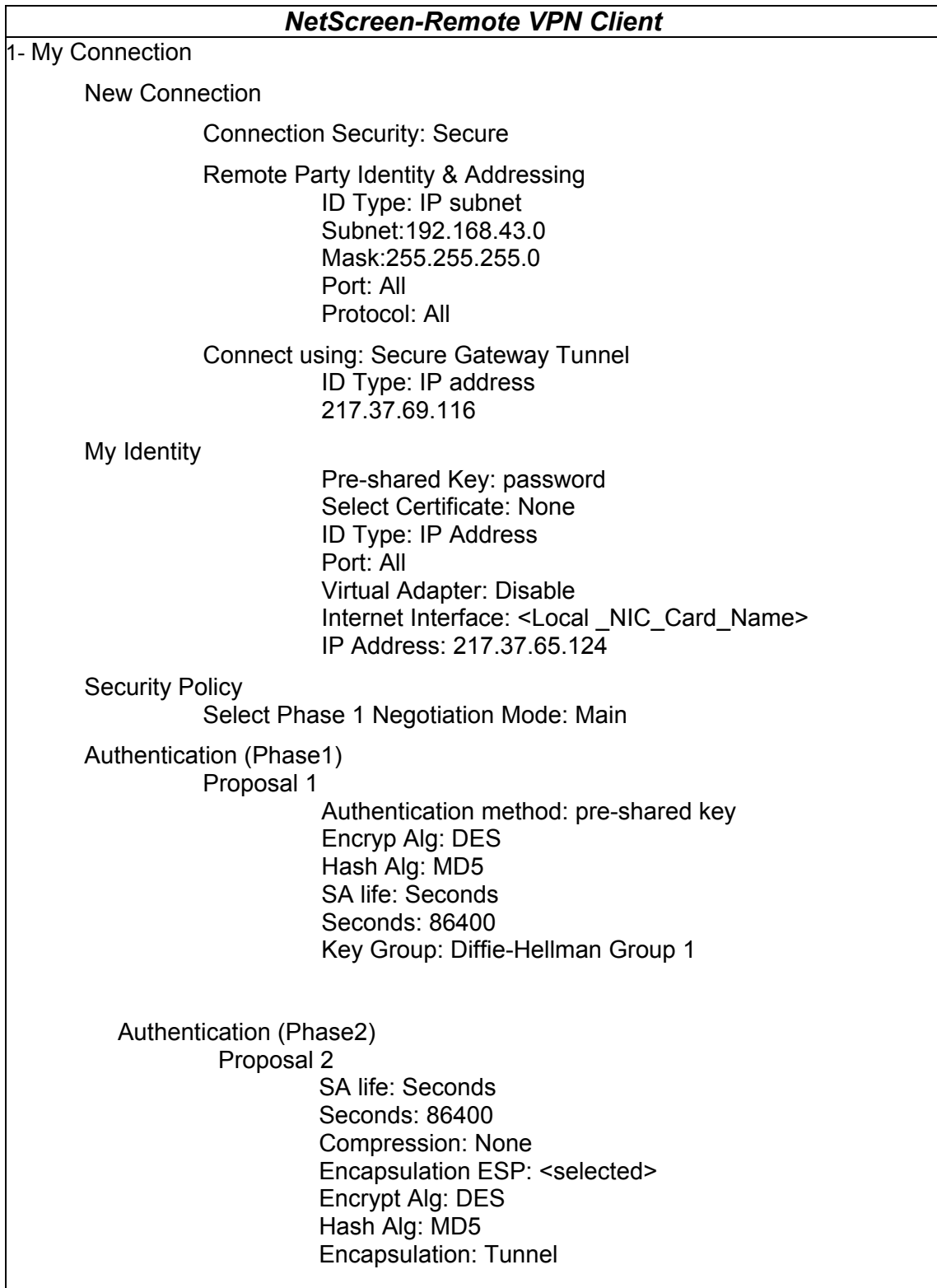

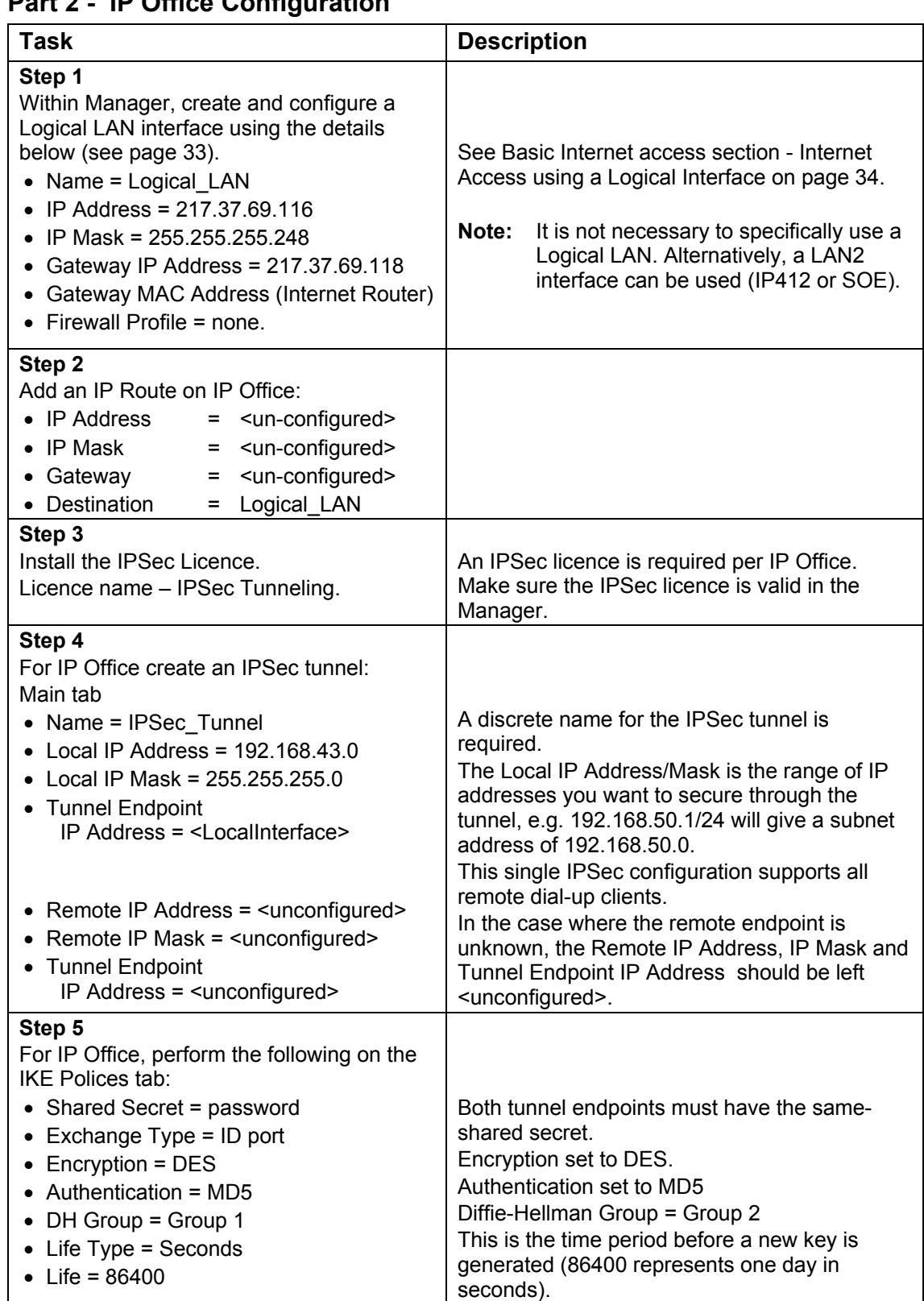

<span id="page-46-0"></span>**Part 2 - IP Office Configuration** 

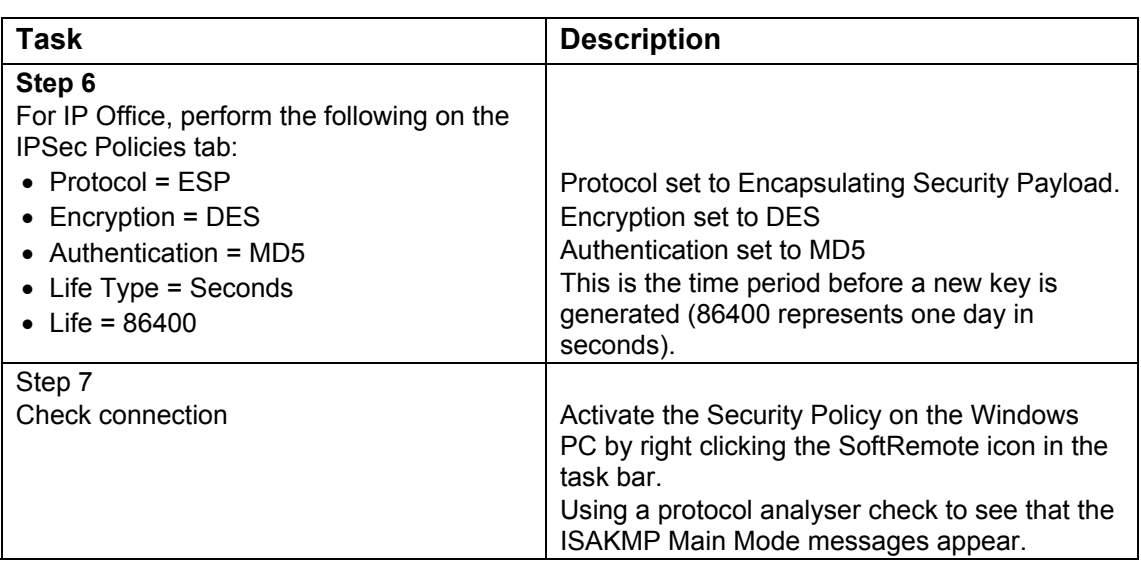

For VoIP configuration refer to [Part 3 VoIP Configuration](#page-52-0) on page [53.](#page-52-0)

## <span id="page-48-0"></span>**IPSec over the WAN**

The IPSec Tunnel will be established over the WAN in order to secure all IP traffic between subnets. As an alternative, Frame Relay could be use instead of the dedicated WAN link. This section is split into two parts as follows:

- 1. A PPP numbered WAN Link.
- 2. An Un-numbered PPP WAN Link.

The difference between the two highlights the use of the Tunnel Endpoints IP Addresses. Both of these methods can be used on either the integral IP Office WAN interface or on a T1 interface when used in a non-channalized mode.

<span id="page-48-1"></span>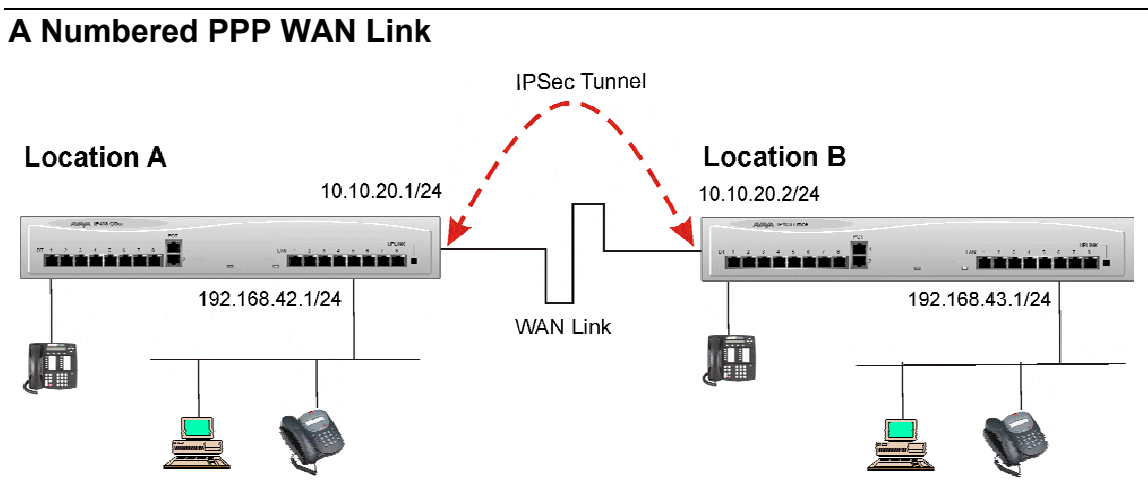

#### <span id="page-48-2"></span>**Figure 22. A Numbered PPP WAN Link**

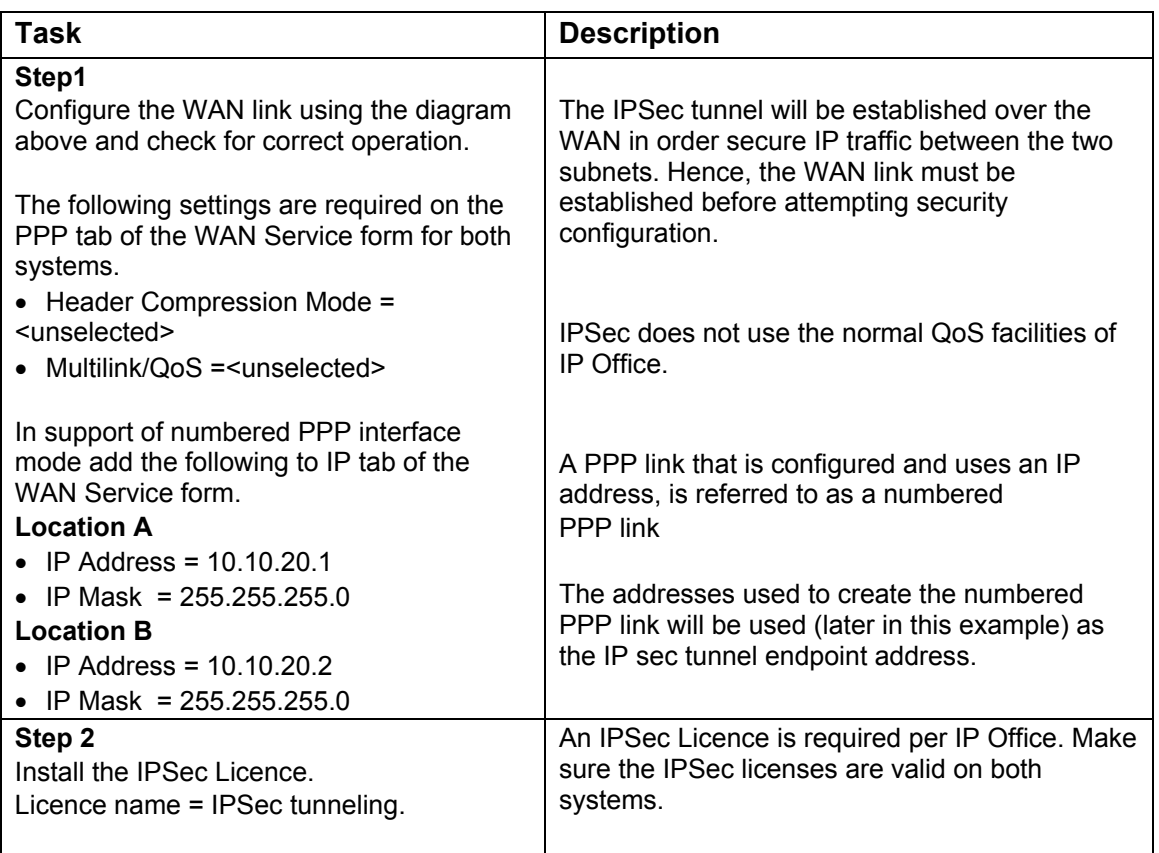

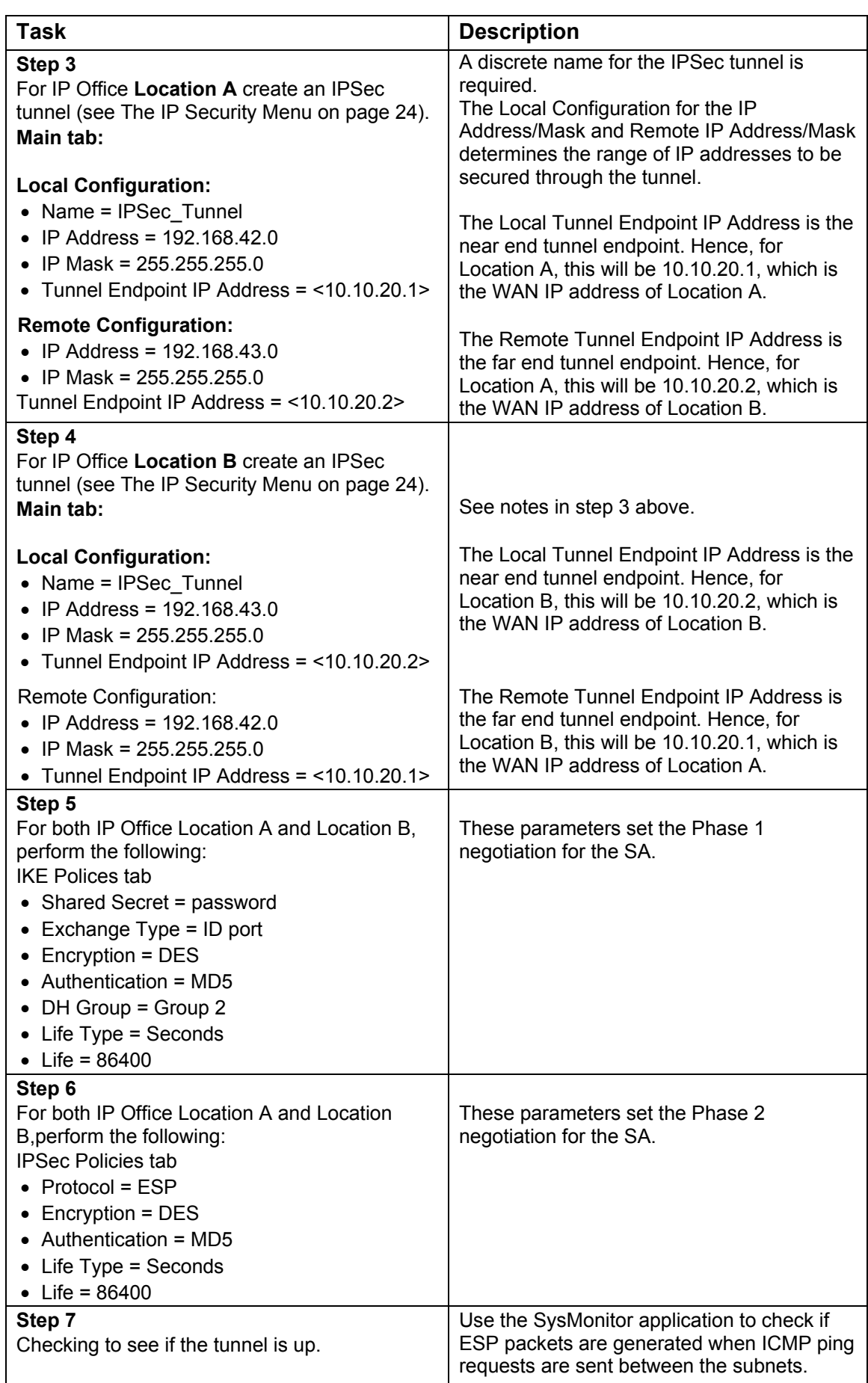

For VoIP configuration refer to [Part 3 VoIP Configuration](#page-52-0) on page [53.](#page-52-0)

#### IPSec Tunnel **Location A Location B British Antional Annanna I Exitize** 192.168.42.1/24 192.168.43.1/24 **WAN Link** H 譶

<span id="page-50-0"></span>**An Un-numbered PPP WAN Link** 

<span id="page-50-1"></span>**Figure 23. An Un-numbered PPP WAN Link** 

| Task                                                                                                    | <b>Description</b>                                                                                                    |
|----------------------------------------------------------------------------------------------------|----------------------------------------------------------------------------------------------------|
| Step1                                                                                                    | The IPSec tunnel will be established over                                                                                                    |
| Configure the WAN link using the diagram                                                                                                    | the WAN in order secure IP traffic between                                                                                                    |
| above and check for correct operation.                                                                                                    | the two subnets. Hence, the WAN link must                                                                                                    |
| The following settings are required on the PPP                                                                                                    | be established before attempting security                                                                                                    |
| tab of the WAN Service form:                                                                                                    | configuration.                                                                                                    |
| • Header Compression Mode = <unselected></unselected>                                                                                               | IPSec does not use the normal QoS facilities                                                                                                    |
| • Multilink/QoS = <unselected></unselected>                                                                                                    | of IP Office.                                                                                                    |
| Step 2                                                                                                    | An IPSec Licence is required per IP Office.                                                                                                    |
| Install the IPSec Licence.                                                                                                    | Make sure the IPSec licenses are valid on                                                                                                    |
| Licence name = IPSec tunneling.                                                                                                    | both systems.                                                                                                    |
| Step 3<br>For IP Office Location A create an IPSec<br>tunnel (see The IP Security Menu on page 24).<br>Main tab:                                    | A discrete name for the IPSec tunnel is<br>required.<br>The Local Configuration for the IP<br>Address/Mask and Remote IP Address/Mask<br>determines the range of IP addresses to be<br>secured through the tunnel. |
| <b>Local Configuration:</b>                                                                                                    | The Local Tunnel Endpoint IP Address is the                                                                                                    |
| • Name = IPSec Tunnel                                                                                                    | near end tunnel endpoint. Hence, for                                                                                                    |
| • IP Address = $192.168.42.0$                                                                                                    | Location A, this will be 192.168.42.1, which                                                                                                    |
| • IP Mask = $255.255.255.0$                                                                                                    | is the LAN1 IP address of Location A.                                                                                                    |
| • Tunnel Endpoint IP Address =                                                                                                    | The Remote Tunnel Endpoint IP Address is                                                                                                    |
| $<$ 192.168.42.1>                                                                                                    | the far end tunnel endpoint. Hence, for                                                                                                    |
| <b>Remote Configuration:</b><br>• IP Address = $192.168.43.0$<br>• IP Mask = $255.255.255.0$<br>• Tunnel Endpoint IP Address =<br>$<$ 192.168.43.1> | Location A, this will be 192.168.43.1, which<br>is the LAN1 IP address of Location B.                                                                                                    |

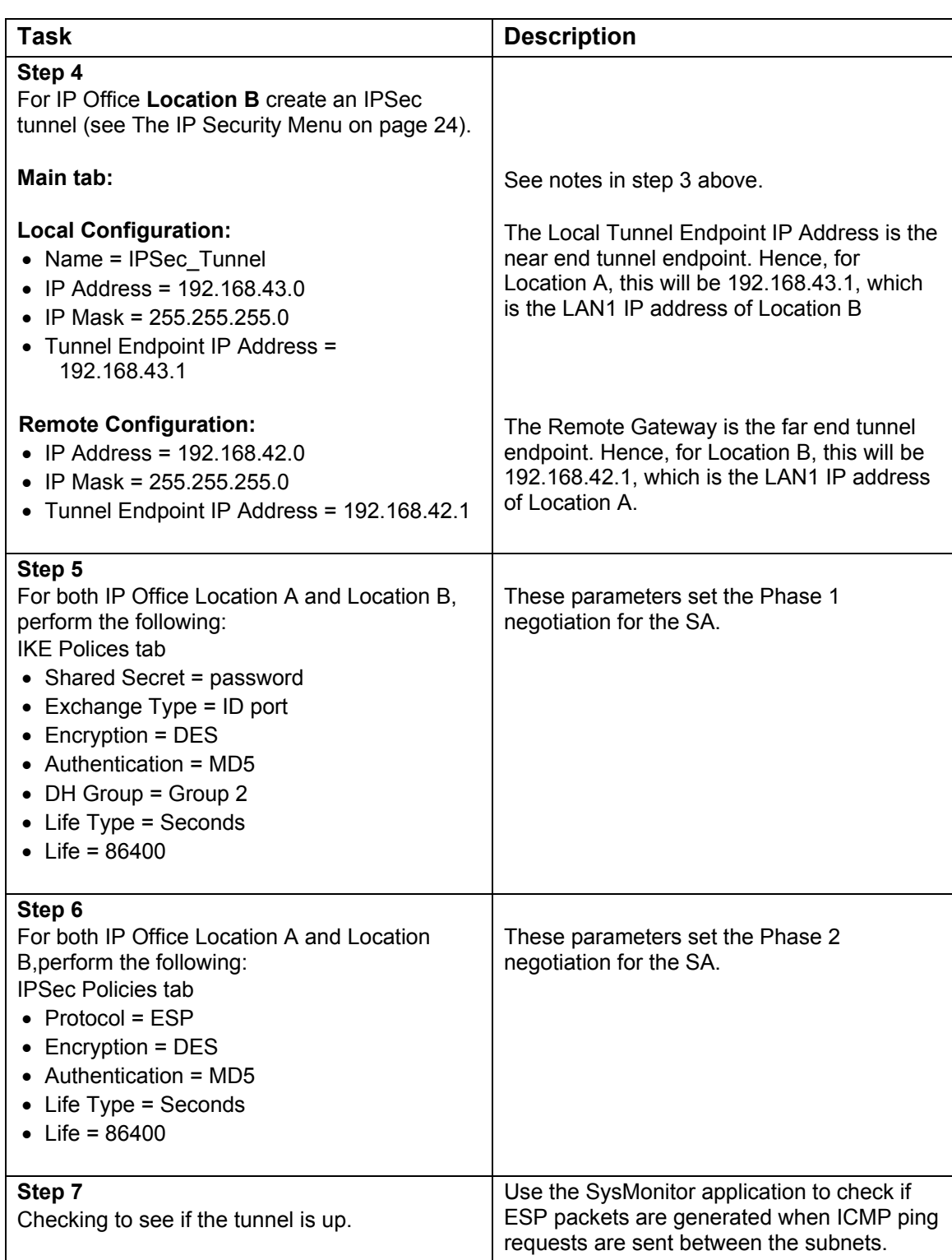

For VoIP configuration refer to [Part 3 VoIP Configuration](#page-52-0) on page [53.](#page-52-0)

## <span id="page-52-0"></span>**Part 3 VoIP Configuration**

Once a VPN connection is established and working, VoIP configuration can be applied. For this reason it is important to have full IP connectivity before beginning VoIP configuration.

Because the VoIP configuration is transparent to the means of IP connectivity, the configuration procedure described here can be applied to any of the examples shown in earlier sections (see pages [34](#page-33-1) and [37\)](#page-36-0). However, for the sake of clarity, the following example is specific to the IP Office to IP Office via Logical LAN example shown on page [37.](#page-36-1)

On completion of the steps detailed in the table below it will be possible make calls between Site A and Site B using the IP hard phones, the IP soft phones and the onswitch phones.

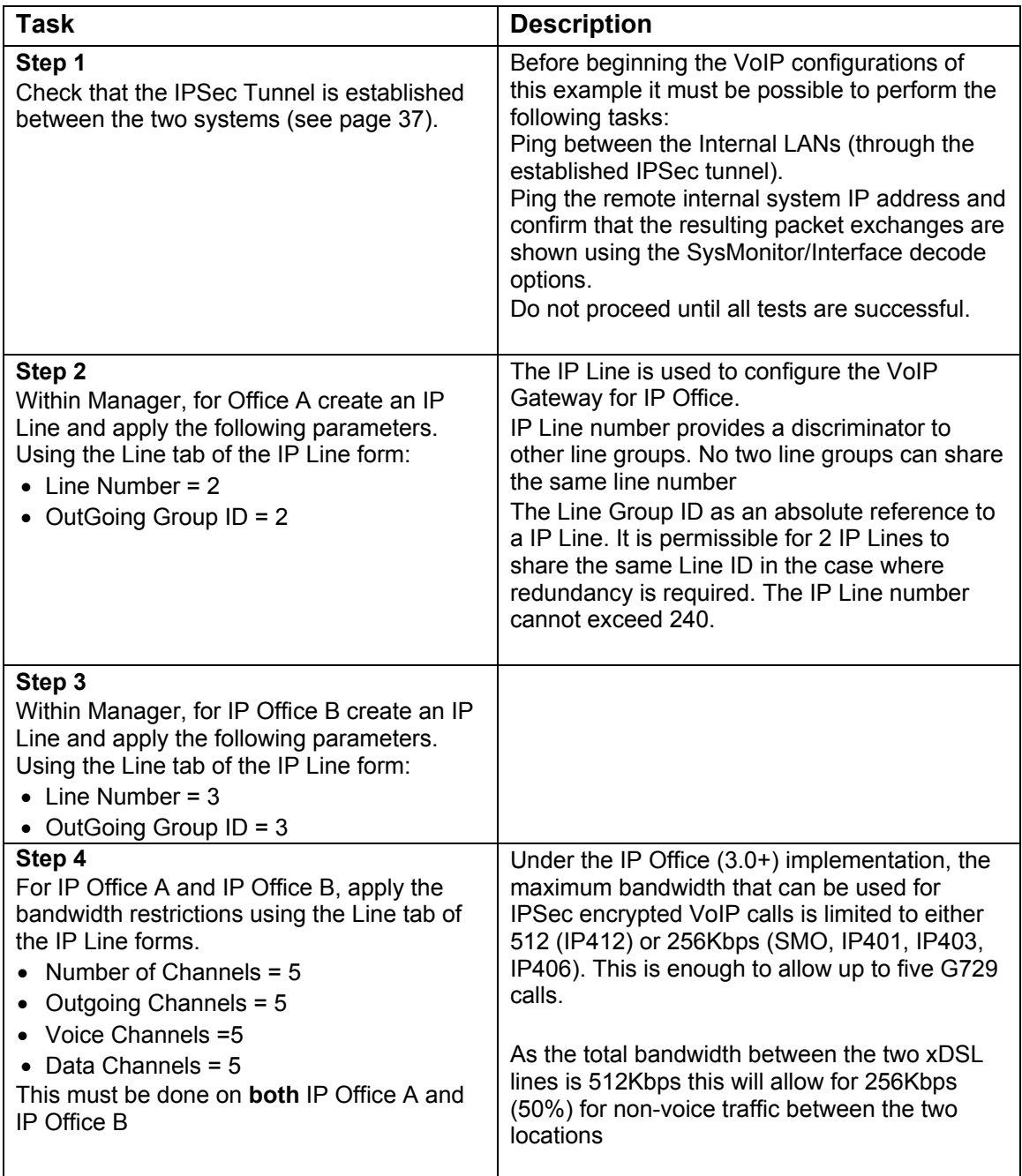

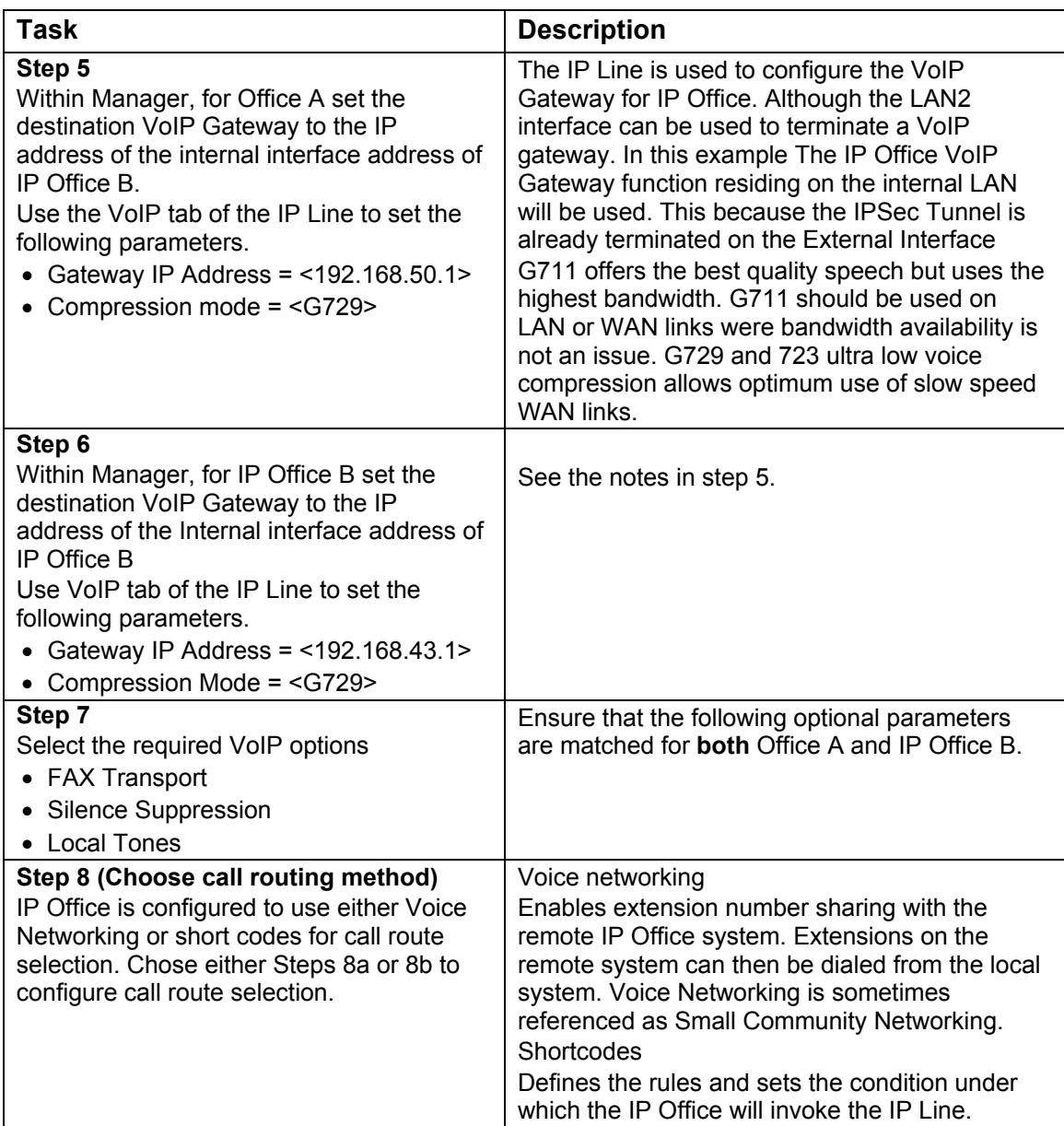

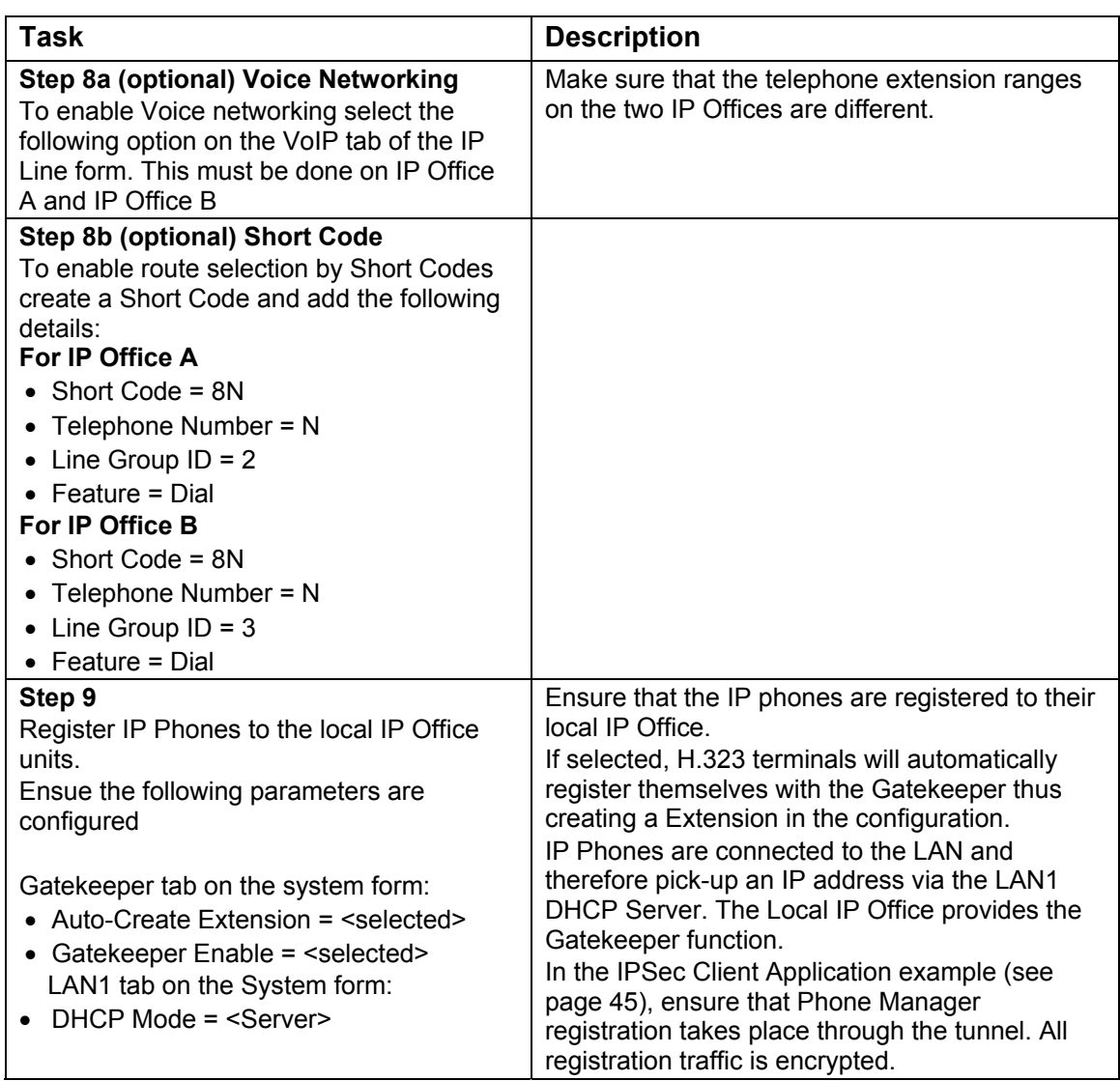

#### <span id="page-55-0"></span>**Glossary AH** Authentication Header. Within the IPSec architecture, the packet format for algorithms and general issues associated with authentication. See SA. **ARP** Address Resolution Protocol. A low level protocol within the TCP/IP suite that *maps* IP addresses to the corresponding Ethernet addresses. **ASN.1** Abstract Syntax Notation (1). A method for describing data that is used in many other standards. **CHAP** Challenge-Handshake Authentication Protocol. An authentication method that can be used when connecting to an ISP. **CO** Central Office. A [common carrier](http://www.atis.org/tg2k/_common_carrier.html) [switching centre](http://www.atis.org/tg2k/_switching_center.html) in which trunks and/or loops are terminated and switched. **CPE** Customer Premise Equipment. Systems that are at a customer's site (as compared systems that are in a service provider's network, see CO). **DES** Data Encryption Standard. A cryptographic encryption algorithm that is part of many standards. **Diffie-Hellman** A cryptographic key-exchange algorithm that is part of many standards. See also X9.42. **Digital Signature** A method for proving that the holder of a private key is the originator of a message **DSS** Digital Signature Standard. A cryptographic signature algorithm that is part of many standards. Also called DSA (Digital Signature Algorithm). **DSL** Digital Subscriber Line. A generic name for a family of digital lines (also called xDSL) provided by the competitive Local Exchange Carrier and local telephone companies to their local subscribers. **ESP** Encapsulating Security Payload. Within the IPSec architecture, the packet format for algorithms and general issues associated with encryption. See SA. **HardPhone** The term HardPhone refers to a IP extension, a dedicated LAN attached H323 compliant device **IKE** Internet Key Exchange. The protocol used to exchange symmetric keys for performing IPSec. **ISDN** Integrated Services Digital Network. A set of international standards for a switched network that supports access to any type of service. **IPSec** IP Security. The protocol used to provide authentication and/or encryption to IP traffic. **IPSOE** IP Office - Small Office Edition. The smallest member of the IP Office family of phone systems. **ISP** Internet Service Provider. **ISAKMP** Internet Security Association and Key Management Protocol. The basis for IKE. **LAC** L2TP Access Concentrator. L2TP Layer 2 Tunneling Protocol. Provides a means for tunneling IP traffic in layer 2. Can be used with IPSec to provide authentication. LDAP Lightweight Directory Access Protocol. A simpler protocol for directory access than X.500. **LDP** Label Distribution Protocol. **LNS** L2TP Network Server. LSR Label Switching Router. A router that can read and respond to labeled layer 2 datagrams **MPLS** MultiProtocol Label Switching protocol. **NAS** Network Access Server is a device providing temporary, on-demand network access to users. This access is usually point-to-point using PSTN or ISDN lines. **Oakley** A protocol in which two authenticated parties can agree on secret keys.

## **Glossary (cont.)**

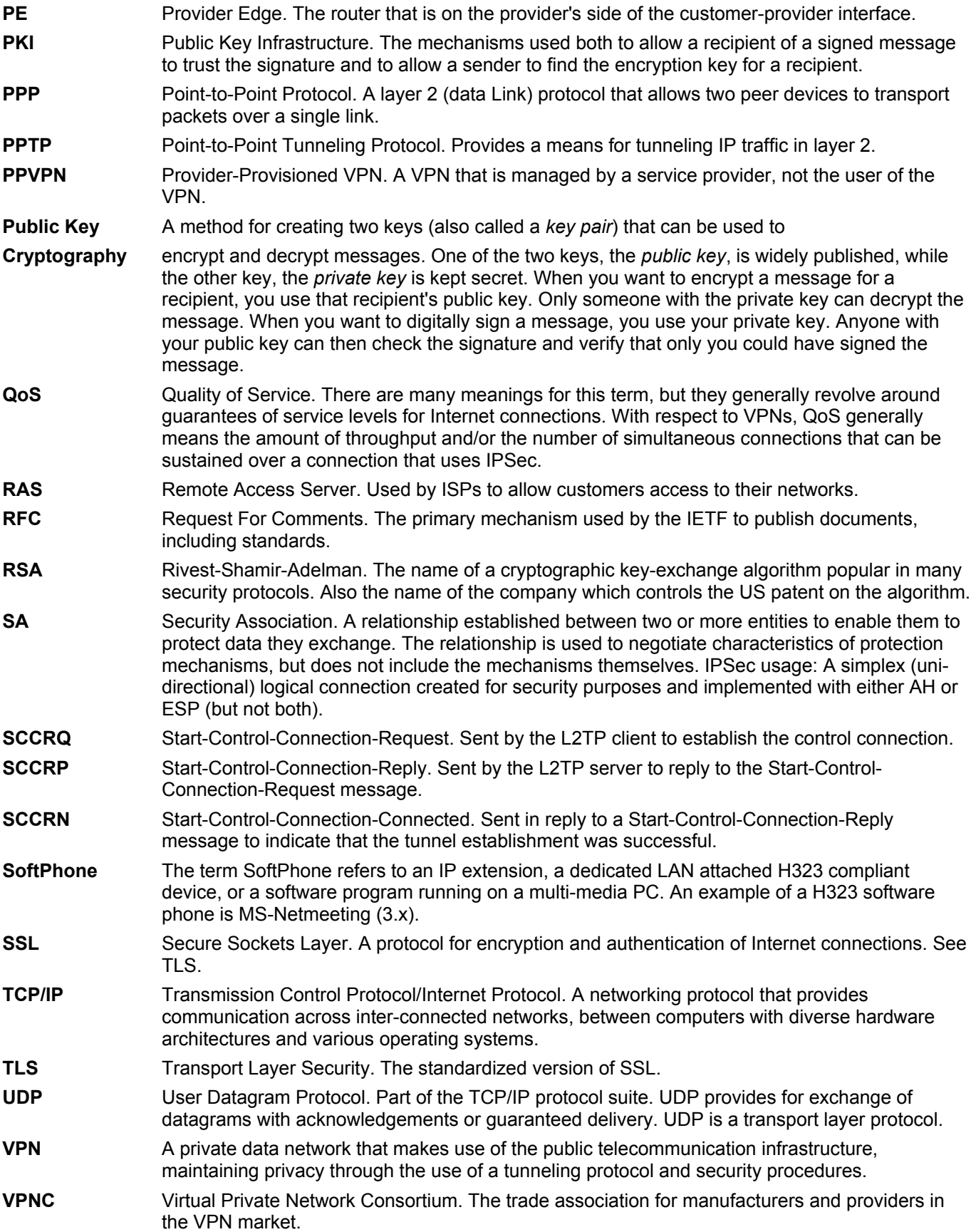

Performance figures and data quoted in this document are typical, and must be specifically confirmed in writing by Avaya before they become applicable to any particular order or contract. The company reserves the right to make alterations or amendments to the detailed specifications at its discretion. The publication of information in this document does not imply freedom from patent or other protective rights of Avaya, or others.

Intellectual property related to this product (including trademarks) and registered to Lucent Technologies has been transferred or licensed to Avaya.

All trademarks identified by  $\mathcal{D}$  or TM are registered marks or trademarks, respectively, of Avaya Inc. All other trademarks are the property of their respective owners.

This document contains propriety information of Avaya and is not to be disclosed or used except in accordance with applicable agreements.

Any comments or suggestions regarding this document should be sent to "wgctechpubs@avaya.com".

> © Copyright 2005 Avaya All rights reserved.

Avaya Sterling Court 15 - 21 Mundells Welwyn Garden City **Hertfordshire** AL7 1LZ England Tel: +44 (0) 1707 392200 Fax: +44 (0) 1707 376933 Email: contact@avaya.com Web: http://www.avaya.com.

 IP Office Virtual Private Networking Issue 3b (22nd June 2005)